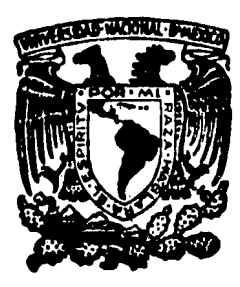

# UNIVERSIDAD NACIONAL AUTONOMA **MEXICO DR**

**FACULTAD DE CONTADURIA Y ADMINISTRACION** 

# LA UTILIZACION DE LA COMPUTADORA PARA LA SOLUCION DE PROBLEMAS FINANCIEROS

# SEMINARIO DE INVESTIGACION ADMINISTRATIVA

OUE EN OPCION AL GRADO DE LICENCIADO EN ADMINISTRACION

> P  $\mathbf{e}$

# MARIA DE LOS ANGELES REVILLA REYERO

Profesor del Seminario: L. C. y M.B.A. ANTONIO ECHENIQUE G.

México, D. F.

1985

 $/ \frac{44}{2}$ 

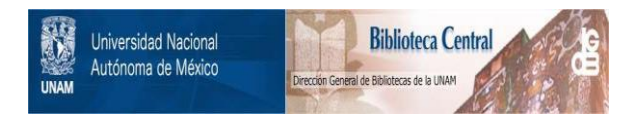

## **UNAM – Dirección General de Bibliotecas Tesis Digitales Restricciones de uso**

## **DERECHOS RESERVADOS © PROHIBIDA SU REPRODUCCIÓN TOTAL O PARCIAL**

Todo el material contenido en esta tesis está protegido por la Ley Federal del Derecho de Autor (LFDA) de los Estados Unidos Mexicanos (México).

El uso de imágenes, fragmentos de videos, y demás material que sea objeto de protección de los derechos de autor, será exclusivamente para fines educativos e informativos y deberá citar la fuente donde la obtuvo mencionando el autor o autores. Cualquier uso distinto como el lucro, reproducción, edición o modificación, será perseguido y sancionado por el respectivo titular de los Derechos de Autor.

#### **INDICE** 2월제 Jul

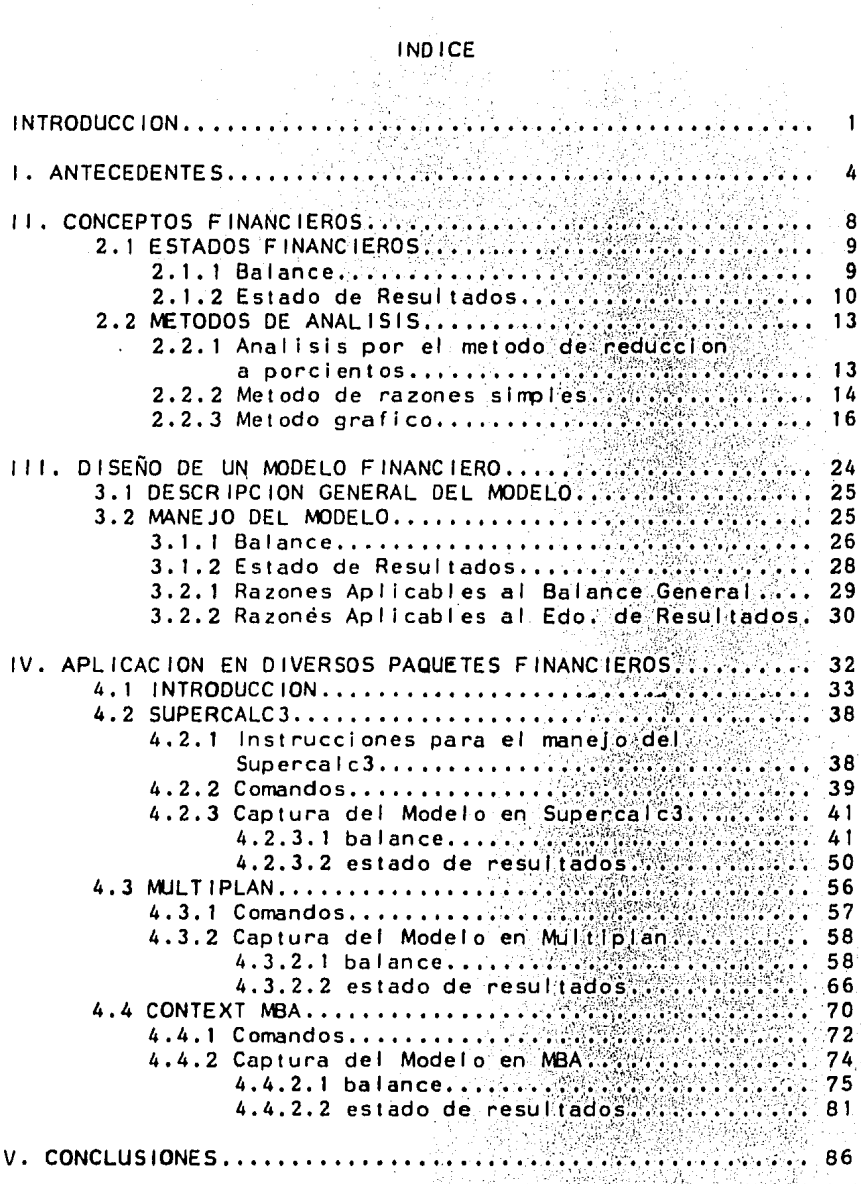

#### INTRODUCC ION

발표를 선보는 눈물로 liya kacamatan Ing

A partir de la Revolución Industrial, han venido surgiendo diferentes lipos de máquinas que hacen más fácil el trabajo hombre. Sin duda alguna, el surgimiento de la  $del =$ computadora es uno de los mejores adelantos; y ha cambiado tanto la escena de los negocios, que en 20 años el carácter<br>de los sistemas de información y la administración han cambiado dramáticamente.

Refiniéndose al campo administrativo, las predicciones hechas acerca de la influencia de la computadora han sido inadecuadamente consideradas, ya que se esperaba un cambio<br>rápido. La verdad es que el cambio no ha sido tan rápido<br>como se pensó, debido a que se le ha dado mayor importancia a la forma en que la computadora afectará a la administración, y no a la forma en que ésta afectará a las computadoras. El ି las embotellamiento que ha surgido al respecto en organizaciones, no se debe al equipo ni a la tecnología, sino al elemento humano: talento de diseño y programación para el desarrollo de sistemas.

Adicionalmente, se ha adoptado la posición de que las personas van a utilizar sistemas de información computarizado y no que ellas mismas puedan colaborar con él.

Actualmente el Licenciado en Administración, no ouede substraerse al avance tecnológico. Es indispensable que éste tenga conocimientos adecuados a la época en que le toca desempeñarse: la era de la computación.

La computadora resulta ser una herramienta de trabajo muy valiosa, ya que convierte las actividades rutinarias en trabajos que requieren de muy poco esfuerzo. Esto puede observarse en las diversas facilidades que puede ofrecer un sistema computarizado en las organizaciones.

Con la creciente demanda de equipo computarizado, se han venido desarrollando una serie de programas comerciales<br>(conocidas en el área como paquetes) cada vez más sencilios permiten el procesamiento de datos sinterrequerir que demasiados conocimientos de computación.

Es aquí donde surge la necesidad, objetivo de esta tesis, de demostrar las facilidades que ofrecen diversos paquetes en aplicaciones de tipo administrativo.

Dentro del ámbito administrativo, existen infinidad de tareas que pueden ser procesadas por computadora y evl tar elaborar constantemente los mismos cálculos. Como ejemplo, el control de inventarlos puede 1 levarse, ya no a través de operaciones manuales, sino lrrplementar algun modelo en un programa comercial y mantener en Óptimas condiciones el inventarlo.

Existen ciertos problemas que pueden modelos y se pueden manejár en ésta observarse. claramente en el área de existen una gran varledad de cálculos que hacen posible un buen manejo de la organización. ser abstraídos en forma. Esto puede finanzas en la que

Dentro de los cálculos matemáticos más notables dentro del área de las finanzas, se encuentran todos aquellos que tienen que ver con el análisis de los Estados Financieros. Estas actividades ya no requieren actualmente de que el administrador se coloque en su asiento a efectuar los cotidianos cálculos para el análisis.

En el mercado, han surgido ya programas que estan enfocados al ámbito administrativo, y que ofrecen ventajas a sus usuarios. Ya que el administrador moderno puede utilizar ese tiempo que antes dedicaba al cálculo (y que ahora lo efectua la computadora) al desarrollo de actividades de mayor provecho para las organizaciones. Esto es, ya que la información proveniente de la computadora es rápida y tan precisa .como se requiera, el administrador puede tomar decisiones más adecuadas y oportunas.

No cabe duda que los sistemas de información basados en computadoras y utilizados por los administradores para bien de las organizaciones, son requisito previo para la supervivencia en las próximas decadas. Esto es debido a que hay una tendencia bien definida hacia los sistemas mejorados para aplicaciones administrativas.

Por lo anteriormente expuesto, el objetivo de esta tesis es:

#### DEMOSTRAR LAS FACILIDADES QUE OFRECEN DIVERSOS PAQUETES PARA EL DESARROLLO DE UN MODELO FINANCIERO.

Este trabajo consta de cinco capítulos que en su totalidad buscan acercar al administrador al ámbito computacional para lograr un mejor desempeño de las labores cotidianas del mismo. Ya que a través de un modelo no se duda que se descubran, al trabajar en cualquiera de los paquetes empleados, nuevas aplicaciones o cálculos que hagan no solo más profundo el análisis financiero, sino la labor<br>desempeñada por el usuario de los mismos. desempeñada por el usuario de los mismos.

En el capítulo uno se plantean aspectos generales acerca de la utilización de modelos, origen y aplicaciones. En el capítulo dos se plantean los conocimientos mínimos.que hacen posible el análisis de los Estados Financieros. El: capítulo tres, bas general del modelo, especifica la manera en que<br>debe generarse el análisis financiero, los cálculos el análisis financiero, los cálculos requeridos e interpretación.

El capitulo cuatro, base general de éste trabajo, .conterrpla la aplicación del modelo en diversos paquetes para el conocimiento de las facilidades y resultados que ofrece cada uno de ellos. Por último el capítulo cinco, trata a través del análisis, de especificar facilidades mediante las conclusiones a las que se llegó a lo largo del trabajo.

J

### ANTECEDENTES

t

Las computadoras aparecieron a la venta en el decenio de 1950, y las organizaciones conocían su existencia de manera vaga y general. La actividad que precedió a la introducción inicial de la computadora fue en industrias aeroespaciales, en las que se efectuaban cálculos muy complejos de diseño de ingeniería. Después de ello, las empresas con gran carga de procesamiento de datos (compañías de seguros, departamentos contables, bancos), descubrieron éstos dispositivos y comenzaron a observar con seriedad su posible introducción.

Una *vez* admitidas las corrputadoras en las organizaciones modernas·debio ! levarse a cabo una importante tarea de diseño de las corrpañías que puedlesen introducirlas. En *la*  actualidad, es muy común que las computadoras, siguiendo una serie de instrucciones (programas), elaboren listas de pago, contabl idades, etcétera, que constituyen asuntos de rutina.

El primer programa de éste tipo (sin ser aún comercial), fue una lista de pagos y se completó hace tan solo unos 20 años. Su lnstalaci6n fue una tarea de trascendencia y se le atribuye a una fábrica. de General Electric de Cincinnati, Estados Unidos.

Después de ello surgen una serie de programas que hacen mucho más fácil las aplicaciones con orlentac16n administrativa •. Este tipo de programas con el paso del tiempo se fueron volviendo comerciales. Dichos programas comerciales tienen la ventaja de ser un estándar de programacion para problemas· de tipo repetitivo en las organizaciones. A los programas con características comerciales se denominan paquetes.

Cada día, los paquetes con aplicaciones administrativas son software más popular entre la comunidad financiera por su pronta respuesta fácil programacion y bajo costo.

Visicalc, el primero de el los, refleja el esfuerzo de 60 a 70. estudiantes de Boston, todos graduados. en MIT. El diseñador o arquitecto fue Dan Bricklin, estudiante de Harvard, que oyendo a profesores de finanzas desarrolló la idea.

La primera versión de Visicalc fue publicada por Personal Software, y es un programa que funciona como si se trabajara. con lápiz, sumadora y papel.

Las hojas de trabajo que presentan los paquetes financieros, ayudan a preparar proyecciones. f lnancieras y una gran variedad de tareas en computadora. Con estos ingeniosos<sup>-</sup> sistemas, los usuarios pueden lograr figuras y palabras en colUtmas y renglones, haciendo que se aprovechen las capacidades· de corrputadora en un proceso rápido y preciso. Los datos pueden ser cambiados fácilmente y cualquier fórmula o gráfica que se haya elaborado con ellos se actualizará

Inmediatamente. Colurrnas y renglones pueden ser rápidamente agregados o borrados, y todos los calculos y totales corregirán automáticamente.

El modelo que se presenta en este trabajo pretende demostrar las diversas facilidades de los paquetes en aplicaciones financieras. Surge entonces la pregunta de por que crear un modelo para demostrar dichas facilidades.

El papel de los modelos es ser una guía o ayuda en la toma de decisiones é inclusive promueven la automatización de la misma.

Desde luego, en muchas ocasiones no existirá un modelo para dar solución a un problema, pero si éste es factible de describir específicamente, entonces se puede desarrollar una fórmula o fórmulas para su solución. Si el problema no carrbia y las fórmulas permanecen vál Idas, puede programarse en computadora.

Haciendo un poco de historia, se observa que las matemáticas son tan antiguas como la escritura, y sus aplicaciones en los negocios se remontan a los incios del comercio. Contar probablemente fue la primera apl lcación cuando los primeros mercaderes llevaban sus libros. En los comienzos del siglo XX se hicieron desarrollos irrportantes en cuanto a modelado matemático, en especial·: control de inventarios, análisis de -Lineas .. de-.aspera, control de. cal ldad *y* pr.ograma.clón de la p roducc 1 ón.

En la década de los 50, la industria americana comenzó a interesarse en la investigación de operaciones, *y* este Interés ·creció en la segunda mitad de Ja década. Es claro ·que la llegada de las computadoras digitales, estimuló este 1 n t erés.

Los métodos cuantitativos pretenden resolver problemas administrativos en forma racional *y* científica, pero es importante que cuando se-usen modelos para analizar sistemas<br>de éste tipo, se conozca cuan bien se ajustan las de éste tipo, se conozca cuan bien se ajustan características del modelo a las del sistema estudiado.

Por lo que se refiere a los modelos, existen muchas maneras de clasificarlos. Una primera taxonomía consiste distinguir modelos normativos o descriptivos. Los modelos normativos son guías o métodos para resolver problemas. cambio, los modelos descriptivos son herramientas de trabajo mas que guías Ideales.

Una segunda clasificación, divide a los modelos en concretos<br>O abstractos, los modelos concretos tienen algunas abstractos. Los modelos concretos tienen algunas características físicas en corrún con la realidad que se está modelando¡ son en si mismas sistemas reales *y* Hsicos. Los modelos abstractos pueden ser ideales o simbólicos. modelos simbólicos, incluyen los modelos matemáticos, gráficos y plctóricos.

El modelo empleado en el transcurso del trabajo puede entonces claslilcarse como descriptivo, por ser una herramienta para el análisis de Estados Financieros y abstracto-simbólico, debido a que es un modelo matemático en esencia.

El desarrollo del modelo currpl ió con el siguiente proceso:

1. Selección del problema. Básicamente, después de revisar los resultados de una encuesta hecha en 1977 a los miembros no académicos de la Sociedad Americana de Investigación de Operaciones (ORSA, por sus siglas en Inglés) y de el Instituto de Ciencias de Administración (TIMS), se llegó a la conclusión: que son. pocas las personas a las que les interesa aplicar modelos'financieros, a pesar de referirse a el los como con altas posibilidades de aplicación. Por este motivo se pretende demostrar que ayudados por el uso de computadoras, ésta tarea se vuelve realmente sencilla.

2. Desarrollo del modelo. Sin duda, en todas las empresas se elaboran Estados Financieros. Un Estado Financiero por si mismo, no manifiesta mucha información para la toma de decisiones financieras. Para el lo existen técnicas para su análisis y desarrollar a través del estudio de sus cifras, políticas adecuadas a la administración de la empresa.

3. Prueba del modelo. Conociendo que tipo de análisis debe realizarse a cada estado financiero, falta la corrprobación. Resulta por tanto necesario tomar ·en cuenta que los modelos deben ser válidos, confiables y sirrples. Un modelo es válido, si 1 leva a los mismos resultados que se obtendrían en el mundo real.

4. Puesta en práctica del modelo. Siendo el modelo válido, resta aplicarlo en diversos paquetes para la demostración de las facilidades que proporcionan para resolver el problema planteado,

5. Operación del modelo. Si se desea aplicar el ejemplo citado en cualquiera de los paquetes, solo basta con seguir las instrucciones de aplicación o con hacer sirrples adecuaciones.

# 11. CONCEPTOS FINANCIEROS

#### 2. 1 ESTADOS FINANCIEROS

Los Estados Financieros refiejan la situación de una empresa en un momento determinado, y para poder comprenderlos se hace necesaria la apllcaclón de métodos de anállsls que nos permitan conocer·. la solvencia (situación de crédito  $\rho$ resente), estabilidad (situación de crédito futura)  $\rho$ productividad de los mismos (es el máximo rendimiento de los resul lados de. las operaciones de una empresa).

En la epoca actual de constantes cambios, se hace necesario estar conciente de los factores externos que Influyen en el ambiente económico de la empresa. El encargado de revisar los estados financieros, al aplicar-métodos de análisis<br>tendrá los elementos-de-juicio-necesarios-para dirigir la empresa en la forma más conveniente.

El anál isls y la Interpretación de los Estados. Financieros tiene como .propósito conocer lo que hace la empresa para obtener conclusiones de las políticas administrativas del manejo de la organización,

#### 2.1.1 Balance

"Un Balance General·es el resumen de la posición del ·capital de una empresa a una fecha determinada".

Por lo que se refiere al Balance, los calculas básicos que debe contener son las sumás de los renglones que contiene para obtener el total por cada uno de los rubros básicos, como son el activo., pasivo y capital. La estructura convencional de un balance es: Activo = Pasivo + Capital.

#### ACTIVO

Por lo que se refiere al activo, deben considerarse. dos renglones que son el activo fijo *y* el activo circulante.

La suma de las siguientes cuentas, resultado el total de activo circulante: como

> Caja *y* bancos Cuentas por cobrar {neto) Inventarlos Inversiones a corto plazo Pagos anticipados *y* materiales

La suma de las siguientes cuentas, da· como resul'tado el total del activo fijo (no circulante):

> Planta, maquinaria y equipo Inversiones a largo plazo Intangibles Cargos diferidos

La suma de activo circulante y activo no circulante da como resultado el total del activo.

#### PASIVO

El pasivo a su vez·se corrpone de la suma del total de pasivo circulante y el pasivo no circulante.

Son cuentas del pasivo circulante: Documentos por pagar Cuentas por pagar Provisiones de pasivo 'Ingresos cobrados por anticipado

CAPITAL

Por lo que se refiere al capital, tenemos: Capital social Reserva 1 ega i Resultados de ejercicios anteriores

#### $2.1.2$ Estado de Re su 1 tados

La presentación más común del Estado de Resultados es la que se presentan los ingresos brutos por ventas (devoluciones, descuentos y rebajas sobre ventas),

Ventas netas menos Costo de lo vendido igual Utilidad bruta

El cálculo del costo de lo vendido se determina como sigue:

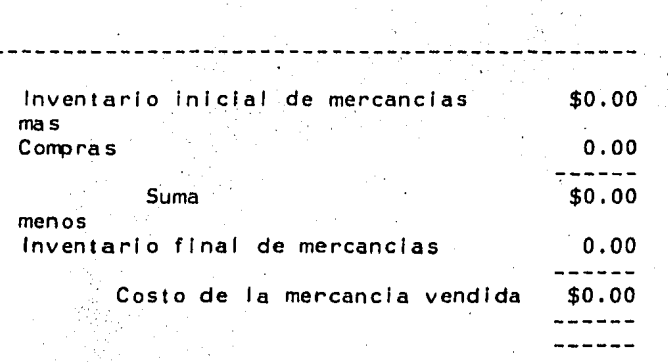

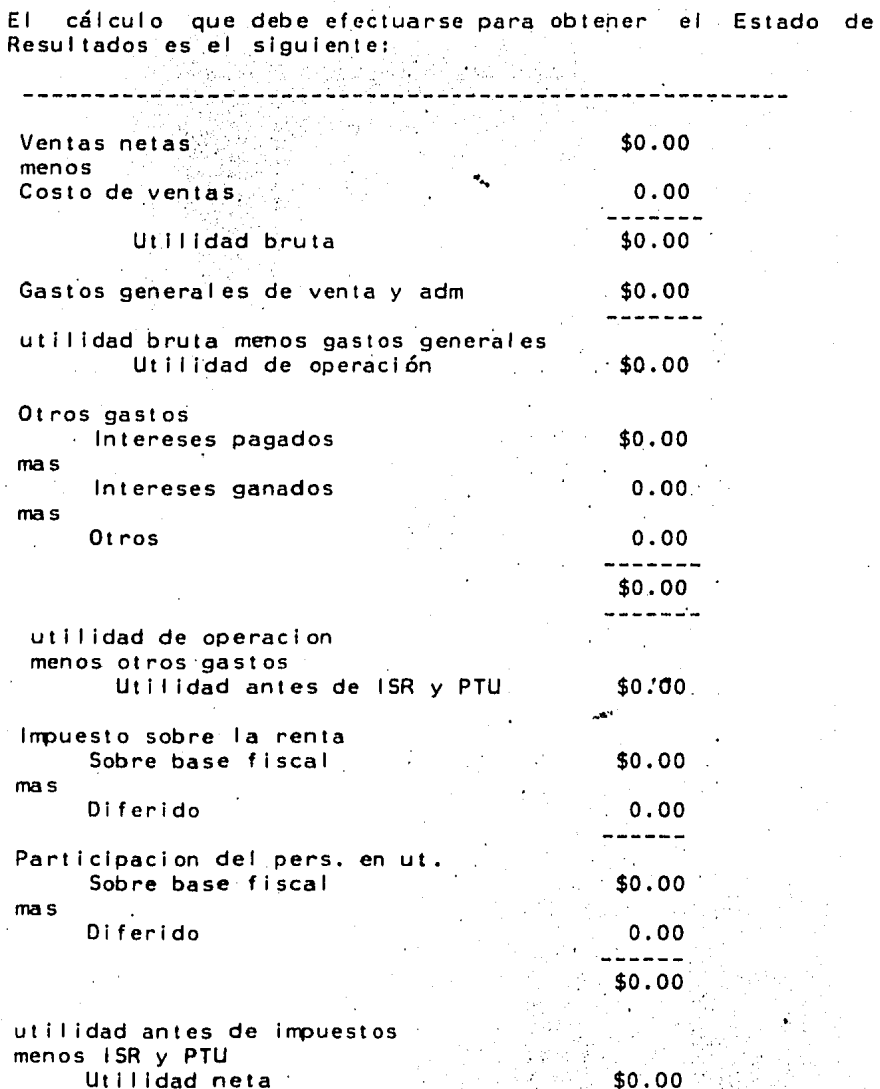

 $12$ 

÷

#### 2.2 METODOS DE ANALISIS

Existen dos tipos de comparaciones que pueden establecerse para el anál lsls de los Estados Financieros: v•rtlcales *<sup>y</sup>* horizontales; Las comparaciones verticales se hacen a los Estados Financieros que pertenecen a un mismo periodo, en tanto que los horizontales se aplican a datos de varios periodos.

Son algunos metodos de análisis:

Vert i cal

- \* reducción de estados a porclentos
- \*razones simples
- \*gráfico

Horizontal

- \* estados financieros comparativos
- \* t endencl as·
- \* comparacion de el fras reales con estandares \* gráficas comparativas

2.2.1 Análisis por el método de reducción a porcientos •

Es un método secillo que consiste en reducir las cifras en porcentajes basados en un renglón especifíco del Estado .<br>Financiero, suponiendo que el todo es igual **a** la suma de sus partes.

Cuando se trata de reducir un Balance a porcientos, debe hacerse el cálculo tomando como 100% el activo o el pasivo, para analizar con cuanto contribuye cada renglón al total.

Tratándose del Estado de Resultados, deberá tomarse como 100% la cifra de las ventas netas, para verificar la relación de éstas con cada uno de los renglones que componen éste Estado ·Financiero.

El método de análisis de Estados Financieros porcentuales, ·requiere de mayor información adicional que otros métodos de análisis. Su empleo es útil cuando se desea demostrar la distribución de la forma en que están compuestos los Estados de una empresa con relación a otras empresas del ramo;<br>también resulta útil cuando se requiere comparar, con resulta útil cuando se requiere comparar con estándares básicos que se hayan establecido como poi Ítica de

1 J

rendimiento o inversión, É Sin embargo, no resulta útil en la comparación horizontal debido a que no estan basados en el mismo común denominador.

2.2.2 Método de razones simples.

los renglones de los Estados Financieros al 'relacionarlos, permiten efectuar su análisis resal tanda puntos buenos y malos en el manejo económico de la organización.

Las razones simples más comunes son:

\* Razon de Capital de Trabajo

Esta razon tiene como finalidad mostrar la 1 lquldez o especialidad de pago oportuno de una empresa a un momento determinado de sus deudas a corto plazo empleando recursos disponibles. El resultado debe interpretarse como el importe de los recursos disponibles por cada peso de pasivo a corto plazo.

Fórmula:

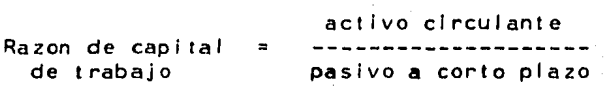

\*Activo disponible a pasivo a corto plazo o prueba de ácido.

Persigue medir de una manera estricta la liquidez o capacidad de pago de pasivos a corto plazo con recursos líquidos. Debe interpretase como el importe de los recursos de Inmediata real lzación por cada peso de pasivo a corto plazo. El activo disponible el resultado de restar al activo circulante el importe de los inventarios.

Fórm.Jla:

activo disponible Pasivo a corto  $=$ pasivo a corto plazo plazo

El activo disponible es el resultado de restar al activo circulante el importe de los inventarios.

<sup>~</sup>Capl tal contable a pasivo total,

TI.ene como obJeilvo' Indicar el grado de 'part lcipación en la inversión de los dueños y accionistas en relación a proveedores y acreedores. Su resultado debe·. f'nterpretarse como el lrrporte de la Inversión propia' en .re'laclón a cada peso de inversión.ajena.

Fórmula:

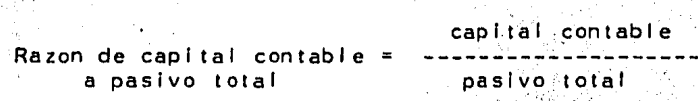

~Capital contable a activo fijo,

Con ella se expresa el grado de utilización de los recursos propios en la adquisición del activo fijo. Y debe interpretarse el resultado como el importe de la inversión de recursos propios por cada peso del activo fijo.

Fórmula:

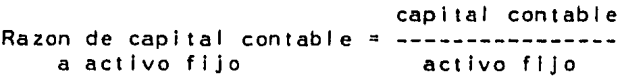

Activo circulante a pasivo total.

Mide la 1 iquldez o capacidad de pago en recursos disponibles del pasivo total, La interpretación del resultado es el irrporte de los recursos disponibles por cada peso del pasivo total,

Fórmula:

activo circulante Razon de activo circulante = -------------a pasivo total pasivo total

' Costo de ventas a ventas netas.

Tiene como final ldad representar el porcentaje que ha  $\sim$ sido cubierto por las ventas netas del $^{\circ}$ costo de $\sim$ las ventas. Genera el importe que representa el costo de ventas por cada peso de las ventas netas.<br>Sentas

2 p.e.s.

partijski.  $\mathcal{F} \sim \mathcal{F}_{\text{min}}$  .

Fórmu 1 a:

costo de ventas Razon de costo de ventas = a ventas ventas netas

\* Utilidad bruta a ventas netas.

Representa el porcentaje de utilidad bruta en relación a las ventas. El resultado de la razon manifiesta el irrporte de la ut 11 idad bruta por cada peso vendido.

Fórmula:

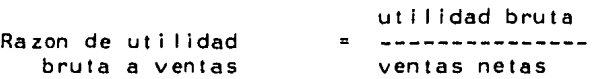

\*Gastos de operación a ventas netas.

Muestra el porcentaje de las ventas netas que ha sido absorbido por los gastos de operación. Es considerado como el irrporte de los gastos de operación por cada peso de ventas netas.

Fórmula:

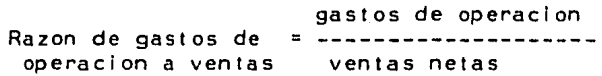

#### 2. 2. J Método Gráfico

Este método de análisis, trata las cifras de los Estados Financieros en forma objetiva. Este método es poco usual, pero con la introducción de la computadora puede utilizarse fácilmente generando las relaciones requeridas para el<br>análisis de los Estados Financieros.

A continuación se muestran algunas figuras representativas de éste método: hel

17

Ŷ

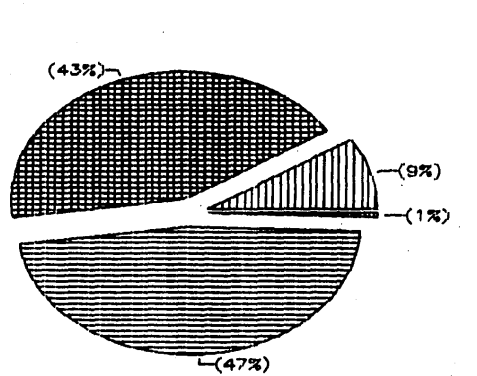

# Activo Circulante

Efectivo

 $\mathbb{I}$ 

**ON AN ALL PARTIES** 

Cuentas por cobrar

Inventarios

ISR y PTU diferidos

## Activo no Circulante

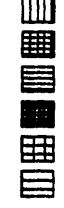

Documentos por cobrar a largo plazo Mobiliario y equipo Menos depreciacion acumulada Mobiliario y equipo neto

amortizacion acumulada

 $\implies$  Depositos en garantia

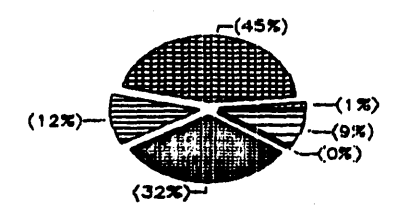

# Pasivo Circulante

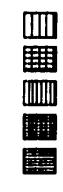

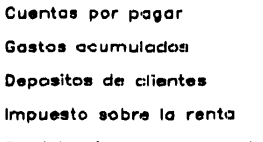

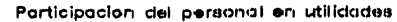

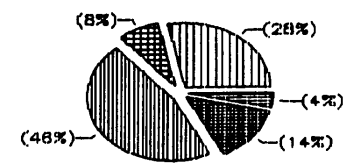

# Capital Contable

Ą.

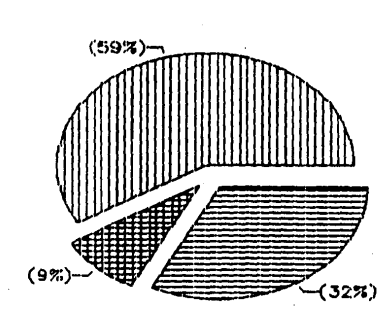

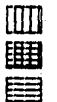

Capital social

Superavit por revaluacion

Utilidades retenidas

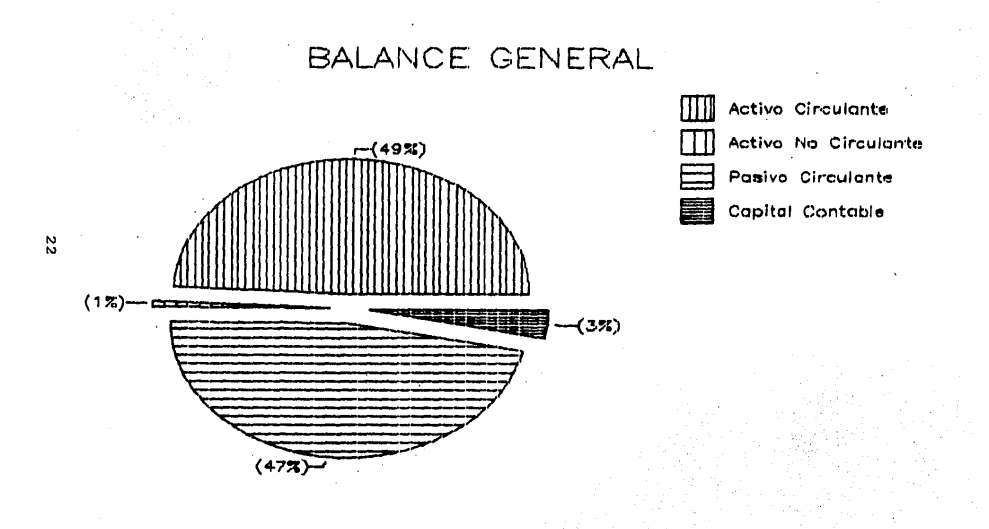

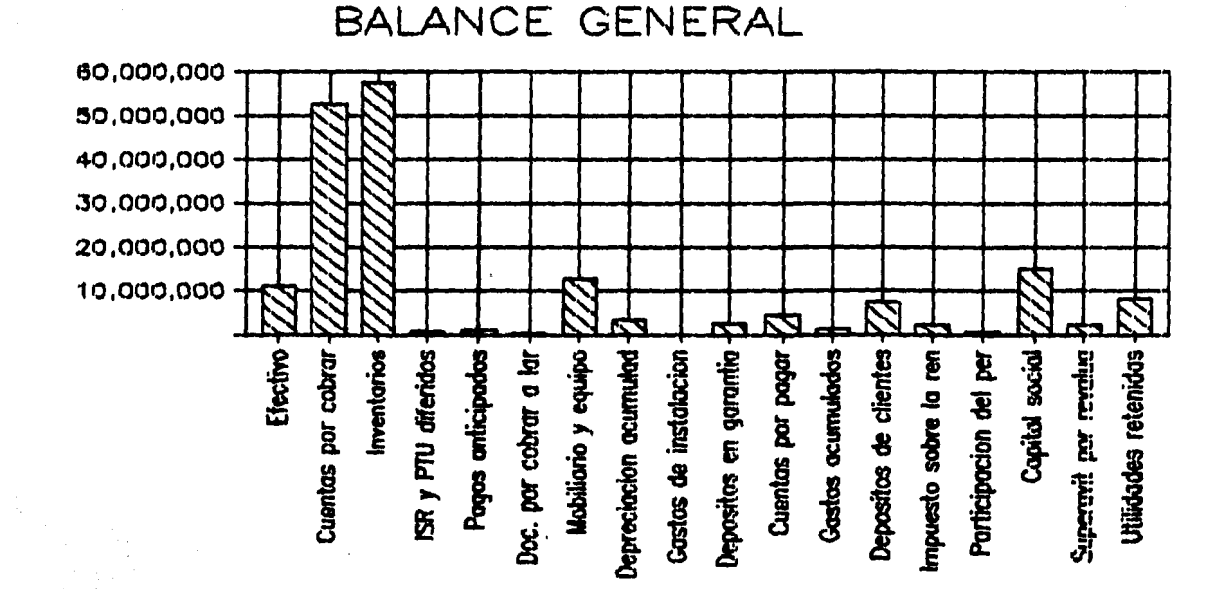

Pesos

III. DISEÑO DE UN MODELO FINANCIERO

#### 3.1 DESCRIPCION GENERAL DEL MODELO

Como va se mencionó anteriormente, para que puedan ser válidos los modelos, deben ajustarse a la realidad que representan. La manera tradicional del cálculo de los<br>Estados Financieros y Razones Aplicables, es una actividad Estados Financieros y Razones Aplicables, es una actividad<br>rutinaria que puede convertirse con el uso de las computadoras en un trabajo sencillo y rápido de elaborar.

كالمراد éste capítulo se desarrollará de forma manual el cálculo En. de los Estados Financieros, con el propósito de demostrar que modelo se ajusta a la realidad y proporciona los e l resultados esperados.

El modelo creado llene como propósito el demostrar las<br>facilidades que ofrecen los diversos paquetes comerciales en Etim aplicaciones financieras. Adicionalmente el modelo:

- \* Calcula el resultado de las operaciones básicas efectuadas en los Estados Financieros.
- \* Aplica a cada uno de los Estados Financieros, razones que hacen más fácil la comprensión de los mismos.
- \* Los reportes que genera el modelo son:
	- . estado de resultados
	- . balance general
	- . razones financieras
	- , estados financieros porcentuales
- \* Para la utilización del modelo pueden emplearse las cifras correspondientes a el balance y estado de resultados que se brindan en el ejemplo.

3.2 MANEJO DEL MODELO

El modelo pretende generar los instrumentos básicos para el análisis de los Estados Financieros más comunes en todas las empresas: Balance General y Estado de Resultados.

#### 3.1.1 Balance

Como primer paso para el manejo de éste modelo, se requiere<br>conocer las siguientes cuentas del balance (desde este momento se manefarán las cifras correspondientes a **Tos** estados financieros de la empresa tomada como ejempio):

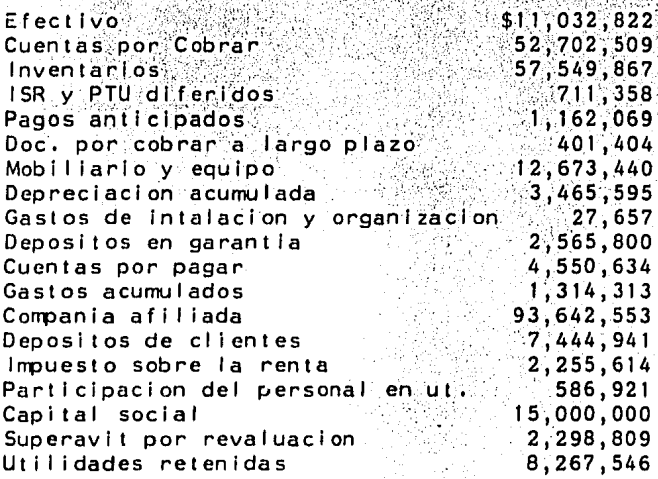

El siguiente paso a ejecutar es efectuar las sumas de los renglones correspondientes (establecidos en la parte teórica del capitulo 2), para obtener total de activo circulante y no circulante, total de pasivo circulante y de capital contable.

#### **ACT IVO**

Activo Circulante \$11,032,822 Efectivo  $52,702,509$ Cuentas por cobrar 57, 549, 867 Inventarios ISR y PTU diferidos  $711,358$ Pagos anticipados 1,162,069 \$123,158,625 Activo no Circulante Doc. por cobrar a largo plazo \$401,404 Mobiliario y equipo 12,673,440 menos depreciación acumulada  $3,465,595$ Mobiliario y equipo neto  $9.207.845$ 교장 Gastos de instalación menos amortización acumulada 27,657 Depositos en garantia 2,565,800 Total Active \$135,361,331

#### PASIVO

Pasivo Circulante Cuentas por pagar Gastos acumulados Compania afiliada Depositos de clientes Impuesto sobre la renta Participacion del personal en ut.

Capital Contable Capital social Superavit por revaluaciones Utilidades retenidas

Total capital contable

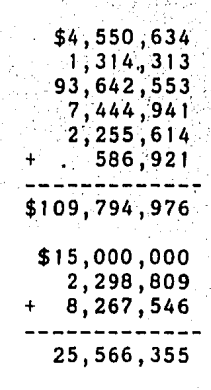

 $$135,361,331$ 

3.1.2 Estado de Resul lados

para poder realizar los Al Igual que en el caso del Balance, tómense las siguientes cálculos del Estado de Resultados, cifras como ejemplo: Ventas netas \$827,741,939 Costo de ventas 740,090,649 Gastos grales. de venta *y* admon. 31,067.072 Intereses pagados 52,996,728 Otros (gastos)  $(1, 538, 705)$ ISR sobre base fiscal 2,298,183 1 SR d 1 fer i do 219, 541 PTU sobre base legal 568,035 PTU diferido 41, 817 ्र प्रदेश के प्रदेश के प्राप्त करने हैं।<br>अपने प्राप्त के प्राप्त करने के लिए किया गया।<br>अपने सुन्न के लिए किया गया गया। .<br>Estas son las clfras necesarias para elaborar el Estado de Resultados de:la siguiente' forma: Ventas netas'" , .. \$827,741,939 (-) Costo de ventas 740,090,649 . **. . . . . . . .** . . . . . . . Utilidad Bruta \$87,651,290 (-) Gasto's·grales. de venta *y* admon. 31,067,072<br>---------------\$56,584,218 Utilidad de Operacion Otros Gastos (Ingresos) Intereses pagados \$52, 996, 728 Intereses ganados (1,538,705) 437,306<br>-------------Otros \$51,895,329 ut i 1 ldad de operacion menos otros gastos Ut i 1 ldad antes de ISR *y* PTU \$4,688,889<br>------------Impuesto sobre la renta Sobre base fiscal \$2,982,183 Di fer Ido 219,541 2,762,642 Participacion del personal en utilidades Sobre base legal 5568,035<br>Diferido (1,817) 817 , 41 .<br>-----------\$526,218 utilidad menos impuestos Utilidad Neta \$1,400,029

3.2.1 Razones Aplicables al Balance General

El modelo calcula también Razones Financieras que hacen más profundo el análisis de los Estados Financieros.

El cálculo manual de dichas razones·es·ef. siguiente:

\* Razon de capital de trabajo.

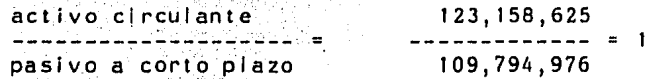

El. resultado. ·man'fflesta la disponibilidad de 1 peso por parte de la empresa para pagar los compromisos contraídos a corto plazo.

\* Razon de prueba de ácido

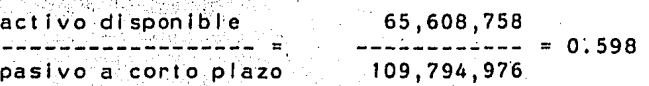

El resultado muestra que la empresa cuenta con. 59 centavos disp6nibles de Inmediato para solventar deudas a corto plazo.

 $^{\texttt{+}}$  Razon de capital contable a pasivo total.

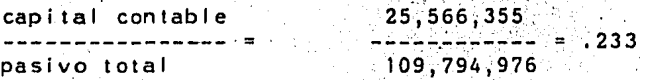

Refleja por cada peso de los acreedores, los dueños tienen Invertidos 23 centavos. Esta razon es importante porque permité-conocer a quien pertenece. realmente la empresa.  $\mathbf{r}_1$  ,  $\mathbf{r}_2$  ,  $\mathbf{r}_3$ 

\* Razon de activo circulante a pasivo total

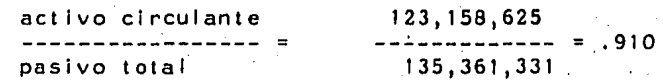

أدماست

Permite medir el importe del dinero fácilmente convertible y el total de deudas de la empresa. Esto es, que la empresa cuenta con 91 centavos para pagar deudas.

\* Razon de capital contable a activo fijo

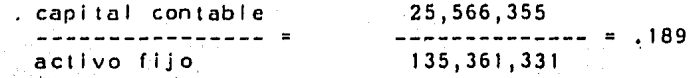

Refleja· en forma de porcentaje, de cuánto del .. ac'tlvo son dueños los accionistas. Se considera, en general, que el·activo fijo debe pertenecer a los accionistas. Los accionistas son dueños del 18.9% del activo.

3.2.2 Razones Aplicables al Estado de Resultados

\* Razon de costo de ventas a ventas <sub>a</sub>

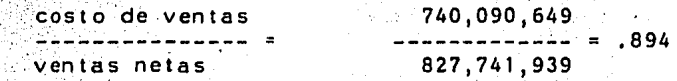

Esta cifra representa que costo de venta por cada peso de las ventas netas es de 89 centavos.

\* Razon de utilidad bruta a ventas

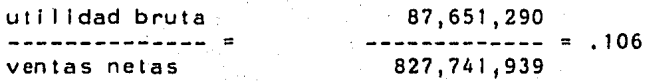

Representa el importe de utilidad bruta por cada peso vendido, En este caso es de 10 centavos.

\* Razon de gastos de operación a ventas netas

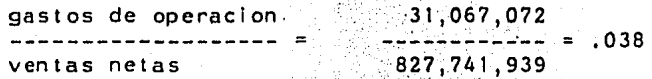

Representa el importe de los gastos de operación por cada peso de las ventas netas. Es decir, el 3% de las ventas netas se destina a los gastos de operación.

\* Razon· de ut i 1 idad neta a ventas netas y.

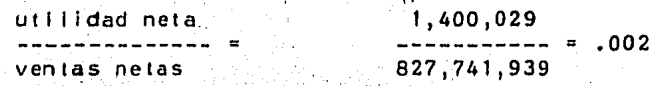

Representa el importe obtenido de utilidad neta por cada peso de las venfas netas. En.' este ca'so,. el .23 de las ventas es util·ldad neta. s junio

IV. APLICACION EN DIVERSOS PAQUETES FINANCIEROS

#### 4.1 INTRODUCC ION

Los paquetes financieros son programas que fa'ciiitan el cálculo y presentación de cualquier problema que pueda resolverse con lápiz, sumadora y papel.

Estos programas se valen de hojas de trabajo u hojas electrónicas, que estan formadas.por rengiones y columnas. Asi, en pantalla aparece un cuadriculado o matriz al que se le pueden introducir cualquier tipo de datos;

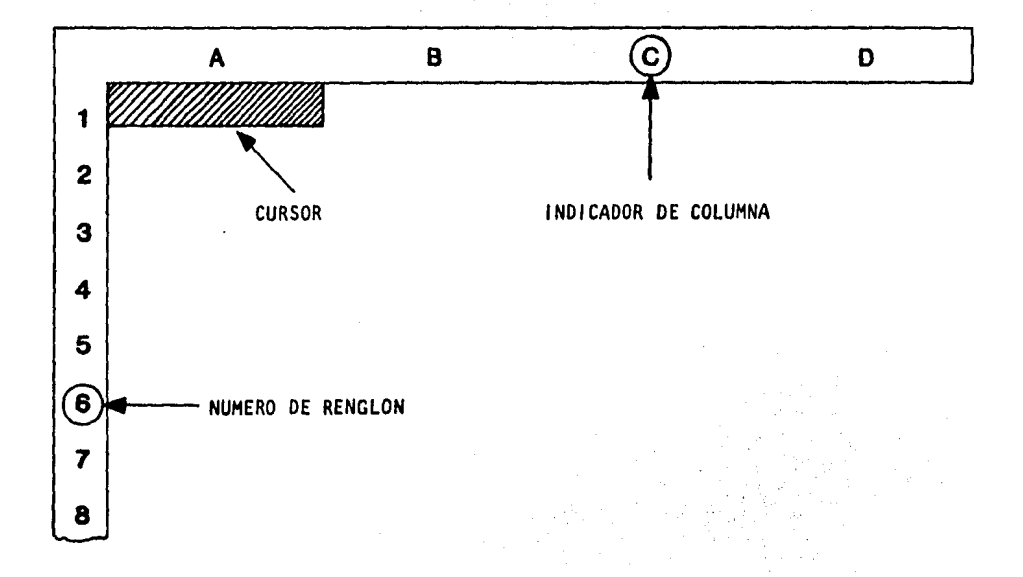

A la Intersección de renglones y colunnas se le denomina celda, y ésta se referencia con las coordenadas por col unna y renglón que la contienen. Cada celda tiene una única. dirección
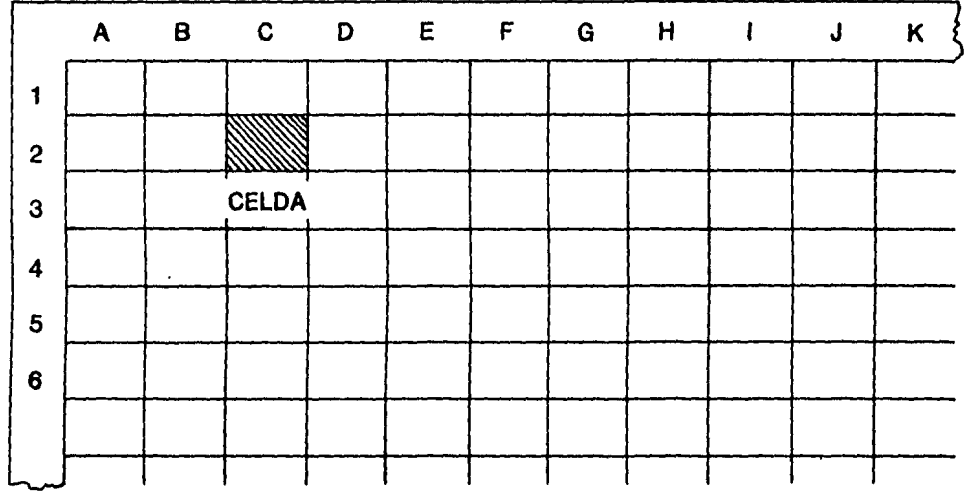

cualquiera de las celdas que integran a l a hoja En electrónica pueden introducirse:

- \* combinación de letras, símbolos y números:<br>" ANDERSON & CLAYTON "
- \* números o constantes que reflegen un valor 54 235
- \* fórmulas o relaciones:  $(A3*5)+(B17/B18)$

Adicionalmente, la celda contiene un fondo, en el cual se<br>almacenan las fórmulas o referencias a otras celdas. Esto es, cuando una fórmula es introducida a una celda, aquella no se refleja en pantalla, sino solamente el valor resultante en la operación.

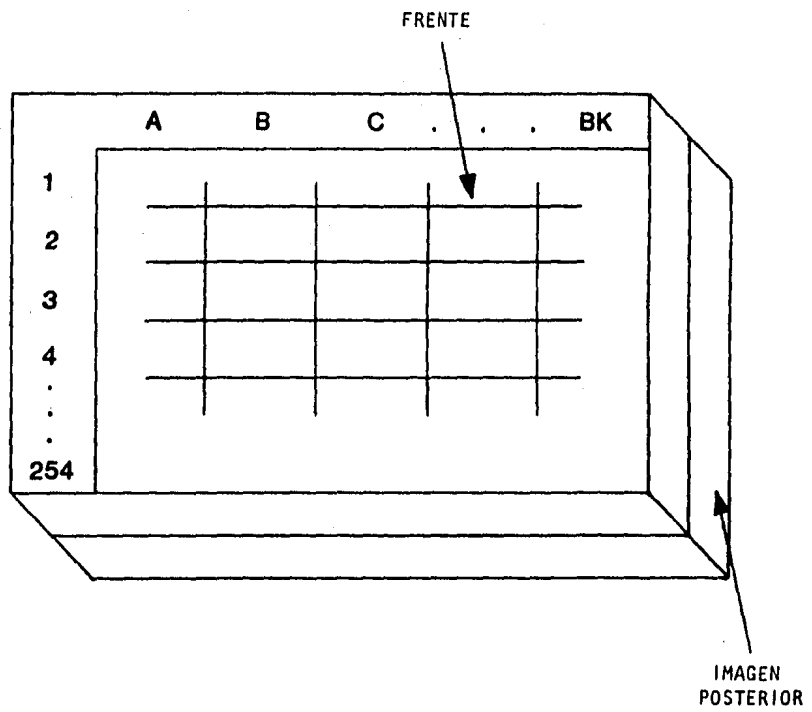

DE LA HOJA

Conociendo el manejo de un paquete f lnanclero se puede resolver rápidamente cualquier problema tradicional,

SI se tiene:  $\bar{\bf 3}$ *2*  Comisiones  $\bar{\mathbf{r}}$ .  $\sim$   $\sim$   $\sim$  $\mathcal{O}_{\mathcal{A}}$  $1981$  $1982$  $1983$  $\mathbf{1}$ منابعة المنا  $.3600$ 9 00 O  $\overline{\mathbf{5}}$ Ven مەم ú - Comisianes<br>Ventas netas  $\overline{\phantom{a}}$   $\overline{\phantom{a}}$   $\overline{\$  $\delta$   $\rightarrow$ 3920  $23/2$  $3528$  $\mathcal{L}$ <u>and the community of the same space</u> -50% s/runtes - 50% s/runtas<br>Margen de entilidad  $\mathbf{L}$ المناسب المتسامين  $1764$   $1960$  $2156$  $9$  .  $1764$  $\mathbf{10}$  .

Este mismo problema aparecería en pantalla como:

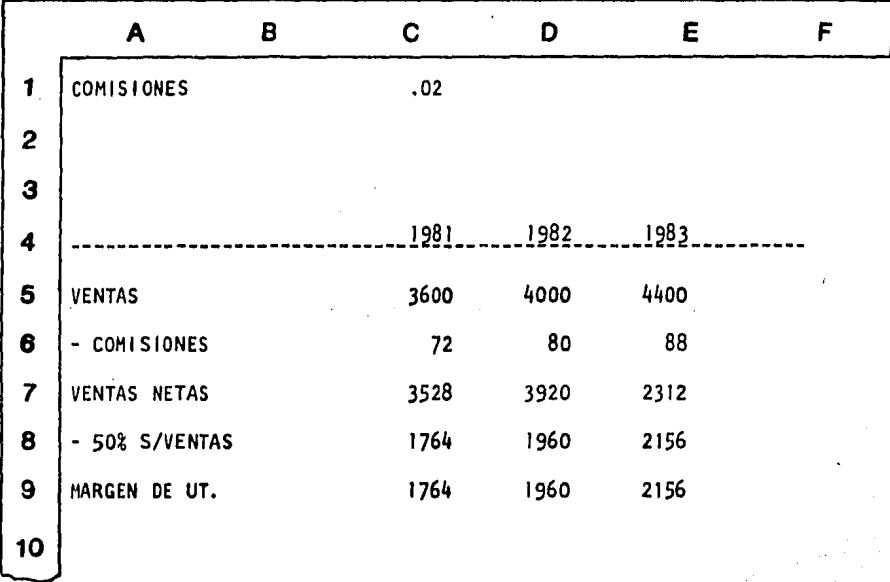

Aunque debe recordarse que el fondo de la hoja no se verá,

Si se requieren ver los datos impresos, puede conectarse la<br>computadora a una impresora y obtener en forma simultánea la presentación de los datos seleccionados.

Las hojas electrónicas son mas grandes de lo que aparece en pantalla, por lo que se tiene la posibilidad de correrlas a la derecha o izquierda de la pantalla.

Resumiendo, con las hojas electrónicas se puede:

 $\bullet$ 

- 4 desplegar la pantallasen la forma que mas convenga
- 盘 hacer cualquier cálculo que se pueda efectuar con lápiz, sumadora y papel
- ₩. elaborar gráficas para interpretación y presentación de datos 79. S)
- ×, ejecutar un gran número de cálculos rápidamente
- ń. incluir encabezados y textos sin alterar resultados
- Imprimir reportes de calidad profesional.

### 4. 2 SUPERCALC3

<sub>가지에</sub> 바람 그 사람

La hoja electrónica del Supercato, está organizada en una matriz 'rectangul'ar de 63 columnas referenciadas por letras (A...Z, AA:..AZ, BA:..BK) *y* 254 renglones representados por<br>números.

A la intersección puede introducirse fórmulas. de renglones *y* c'cilürrnas, llamada celda, Información tal como datos, textos o

 $\mathbb{Z} \times \mathbb{Z} \times \mathbb{Z}$ 

Sobre una pantalla de video, Supercalc muestra 8 colurmas *<sup>y</sup>* ·20 renglones, siendo posible dividirla en dos secciones *<sup>y</sup>* desplegar diferentes areas de trabajo a la vez.

En la parte inferior de· la hoja electrónica, Supercalc informa la localidad de la celda en la que se esta introduciendo un texto, fórmula o dato. El segundo renglón, en esta misma parte, muestra el estado actual de la celda, es decir la información que contiene que puede ser un dato, fórmula o texto. La tercera. línea, es utilizada para introducir información a las celdas, efectuar operaciones o hacer uso de las opciones que contiene Supercalc.

Con Supercalc3 se pueden manejar datos en la hoja electrónica como si se usara lápiz y papel, ya que permite editar, formatear, almacenar, calcular e imprimir. Para utilizar Supercalc3 no se requiere saber programar ya que sus comandos pueden aprenderse fácil y rápidamente o recurrir a la ayuda que contiene cada uno de los comandos,

Supercalc3 permite resolver todo tipo de problemas financieros, de negocios o matemáticos desde el más simple hasta el más complejo, pero requiere de una organización lógica para el tratamiento de los datos. Cuando los problemas han sido claramente definidos, los datos pueden ser can'biados fácilmente *y* Supercalc3 recalcula rápidamente todos los números y los despliega en la forma seleccionada.

### 4.2.1 Instrucciones para el manejo del Supercalc3

\*Un slash (/) declara el comienzo de algun comando siempre que se desee dar a conocer alguna instrucción debe anunciarselo a la maquina con el slash para que el programa presente 1 os comandos que pueden ser seleccionados.

- ~·Cuando se requiera manifestar una cuerda de caracteres al fanuméricos debera colocarse comillas (") al principio *y* al final del texto, Supercalc3 distingue entre cuerdas y valores e inserta automáticamente comillas cuando se trata de textos,
- \* Si se desea colocar el cursor en cualquiera de las casillas que contiene la hoja electrónica, bastará con oprimir él signo Igual (=) seguido por la localidad deseada para que éste se posicione en el lugar deseado.
- ·\*El signo de admiraci·6n (!) tiene la fUnción de forzar la recalculación de las cifras manifestadas en la hoja e!'ectr6n!ca •. Esto no es siempre necesario, ya que Supercalc3 al momento de cambiar alguna cifra ·recalcula inmediatamente todas las operaciones ·afectadas por la variación de algun número.
- \*Cuando se ha hecho uso de varias ventanas en la hoja d'e c•lculo, el punto *y* coma (¡) servira para cambiar a ~ualqulera de las ventanas en las que se requiera hacer algún trabajo.
- \* Un ampersand (&) sirve para salvar datos *y* ejecutar instrucciones.

### 4.2.2 Comandos

- A(rrange) Este comando ordena un conjunto de datos colocados por renglón o columna en forma ascendente o descendente.
- $B($  lank $)$ Borra el contenido de celdas, renglones o columnas.
- c (opy) Duplica columnas, renglones, áreas o gráficas Incluyendo el formato a la localidad o area deseada.
- D(elete) Borra rengiones o columnas.

 $E$  (dit) Edita el contenido de las celdas para hacer en ellas cualquier modificación sin necesidad de volver a teclear el contenido.

F (ormat) Despliega el formato de celda, renglón, columna o nivel de renglones o·columnas para su modificación 'permitiendo la. 'edléión más convenlenle de 'los datos.

 $G($ l obal) Permi te cambiar el formato global de rengiones<br>o columnas.

- Agrega renglones o columnas vacias en el rango 1 (nsert) deseado.
- L (oad) Lee la hoja electrónica de disco y presenta un área de trabajo.
- M(ove) Mueve celdas. renglones o columnas en nuevas posiciones.

O(utput) Manda el contenido de la hoja. electrónica a pantalla, impresora o disco.

- P ( rot ect) Protege de futuras al teraclones el contenido de las local ldades.
- $Q(u|t)$ Termina el programa Supercalc3 y perml te la salida al sistema.
- R(eplicate) Reproduce el contenido parcial o total de renglones o columna a nuevas posiciones adecuando 1 as fórmulas a 1 as nueva col Umnas o renglones donde se desee reproducir la 1 n f o rma c 1 ón •
- S(ave) Almacena la hoja electrónica en disco.
- T(itle) Localiza títulos en la parte superior.

U(nprotected) Acepta alteraciones en celdas protegidas.

- V(iew) Muestra datos en forma de gráficas de barras, pie, linea o área.
- W(indow) Muestra en la pantalla el desplegado de varias ventanas en una hoja electrónica.

eX (ecute) Acepta comandos y datos de un archivo XQT.

4.2.3 Captura del modelo en Supercalc3

i ya

Lo primero que se necesitó después de haber introducido el disco de Supercalic, lue lamar al paquele. Esto se hizo<br>tecleando las iniciales del paquele: SC3. tecleando las iniciales del paquete: SC3.

Cuando se l'eyó el paquete, fue necesario apretar la tecla return para entrar a la hoja electrónica del mismo. En ese instante apareció en pantalla a siguiente figura, en donde se pudo comenzar a teclear, ya sea la información o los s de la composición de la composición de la composición de la composición de la composición de la composición<br>La composición de la composición de la composición de la composición de la composición de la composición de la comandos.

 $\mathbf{A}^{(1)}\left(\mathbf{1}^{(1)}\right)\oplus\mathbf{B}^{(2)}\oplus\mathbf{1}\left(\mathbf{1}^{(1)}\right)\oplus\mathbf{C}^{(1)}\oplus\mathbf{1}\oplus\mathbf{B}^{(1)}\oplus\mathbf{1}\oplus\mathbf{1}^{(2)}\oplus\mathbf{1}\oplus\mathbf{1}\oplus\mathbf{1}\oplus\mathbf{1}\right)$  $\sim$  F  $^{-1}$  $11 - .9$  $\mathbf{t}$ Ŧ igen.<br>Ste aafy.  $11<sup>2</sup>$  $21.$ e gravi <u> 사람들이</u>  $31<sup>2</sup>$  $41.14$ Signal C 学校(1981年)<br>第73回第27<br>京都府部 51. 61. 21. 81 91 191  $1.1.1$ 

La intersección de columnas y rengiones forma celdas en donde pueden introducirse fmulas o textos. Para ello fue necesario aprender a moverse dentro de la pantalla, ésto se logró con las flechas que indican la dirección a la que quiere mover, o utilizandose el comando "=", que permite saltar a la casilla deseada.

### $4.2.3.1$  balance

공화된

Para capturar el modelo del Balance en Supercalc, se comenzó posicionandose en la celda D3 y se tecleó el siguiente texto: "PANTALLA DE CAPTURA DE DATOS". Después, usando el signo =, el cursor se posicionó en la columna A6 y se capturó el siquiente texto "Teclee la siguiente información para las columnas G y H:".

A partir de la celda All hasta la celda A29, se capturó la siguiente información:

Efectivo Cuentas por cobrar Inventario

 $\overline{1}$ 

ISR *y* PTU diferido Pagos anticipados Doc. por cobrar a largo plazo Mobll iarlo *y* equipo Depreciación acumulada Gastos de instalación y organización Depósi los en garant la  $\mathcal{A}(\mathcal{A})$ Cuentas por pagar Gastos acumulados Compania afi 1 iada Deposi tos de el ientes lrrpuesto sobre la renta . Participación del personal en;ütilldades Capital social W. Superavit por revaluación Uti 1 idades retenidas

Quedando la pantalla con la siguiente información:

<sup>A</sup>11 B 11 e 11 ,D 11 E 11 F r  $\mathbf{I}$ 11 21 PANTALLA DE CAPTURA DE DATOS 31 41 51 61Teclee la siguiente informaclon para las columnas F y H: 71 SIBALANCE GENERAL 91 101 11 IEfectivo •11,032,822 121Cuentas por cobrar 52,702,509 131Inventarios 57,549,867 1411SR y PTU diferidos 711,358 151Pagos anticipados 1,162,069 161Doc. por cobrar a largo plazo 401, 404 171Mobiliario y equipo 12,673,440 lBIDepreciaclon acumulada 3,465,595 191Gastos de instalacion y or9anlzacion 27,657 201Deposttos en garantla 2,565,800 4,550,634 211Cuentas por pagar 221Gastos acumulados 1,314,313 93,642,553 231Compania afiliada 24 Depositos de clientes 7,444,941 2511mpuesto sobre la renta 2,255,614 261Partictpacion del personal en las utilidades 586,921 271Capital social !S,000,000 281Superavit por revaluaclon 2,298,809 291Utilidades retenidas 8,267,546

Cada columna tiene como máximo 8 caracteres, pero esto puede ser ampliado. Para ello se tecleó F, de Form, C de columna, G la columna a ser ampliada y 15 de longitud. Se pudo observar que las cifras se presentaron con la longitud adecuada. Supercalc tiene la opción de formatear las celdas, ya sea con comas o signos de pesos. Para formatear el reporte, se oprimió F de Format y D de Define. En pantalla aparecieron ocho columnas que corresponden cada una de ellas a un formato distinto. Se utilizó la primera columna y se tecleó Y para la opción de comas, Y para la opción de ciras negativas entre paréntesis y 0 para la opción de decimales.

Como último paso, se oprimió la tecla "F2", que regresa al<br>modelo. Posteriormente, se tecleó F de Format, E de Entry o rango, G10:G67 del crango a formatear, U de definción del usuario y 1 del nivel usado.

En la celda D37 se escribió el siguiente titulo: "BALANCE GENERAL" y en la celda C39, "30 de noviembre de 1982 y  $1981$ ".

En la celda A42, se escribió "ACTIVO", en la F42, "1982" y en H42 "1981". 

A partir de la celda A45, se colocaron en los rengiones Indicados, las siguientes cuentas:

```
11 \quad B \quad 11 \quad C \quad 11\mathbf{r}\mathbf{A}\mathbf{D}H = E\overline{1}421ACTIVO
 431
 441
 45 | Activo Circulante
 46!Efectivo
 471Cuentas por cobrar
 481
       Inventarios
 491
       ISR y PTU diferidos
 501
       Pagos anticipados
 511
 521
             Total activo circulante
 531
 54 IDocumentos por cobrar a largo plazo
 55 Mobiliario y equipo
 561
       Menos depreciacion acumulada
 571
 581
            Mobiliario y equipo neto
 591
 60:Gastos de intalacion y organizacion, menos
 611
            amortizacion acumulada
 62!Depositos en garantia
 631
 641
 651
 661
-671681
            PASIVO Y CAPITAL CONTABLE
 691
201
71 Pasivo Circulante
221
      Cuentas por pagar
231
       Gastos acumulados
241
751
            compania afiliada
761
       Depositos de clientes
221
      Impuesto sobre la renta
281
       Participacion del personal en utilidades
291
            Total pasivo circulante
801
81182!Capital Contable
128
       Capital social
841
       Superavit por revaluacion
85!
       Utilidades retenidas
861
871
            Total del capital contable
```
44.

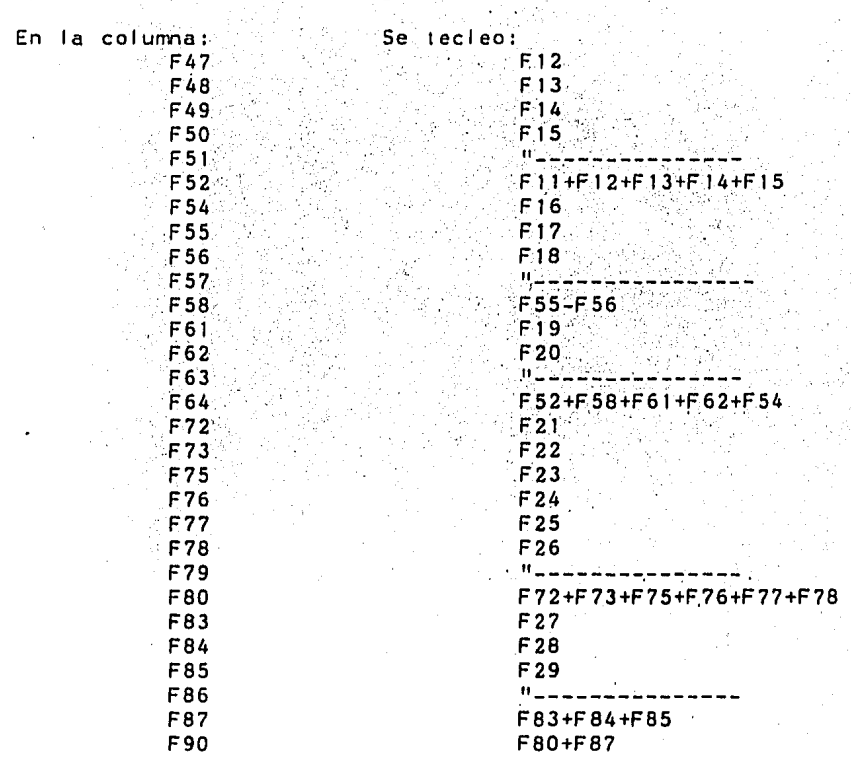

Depués se capturaron las siguienles fórnulas:

Una vez capturada una fórmula en una celda, no se ve el resul lado de el la hasta que sean introducidos los valores que corresponden a cada una de las localidades. Sin· errbargo, cuando se deseó verificar que las fórmulas fueran correctas, bastó con seguir las siguientes instrucciones:

Se oprimió la G de General, y F de Forms. aparecieron todas las fórmulas capturadas. En la pantalla

Para la colunna H no fue necesario volver a teclear todas y cada una de las fórmulas, bastó con utilizar un comando que substituyera en cada una de el las, la referencia que se hace por columna. Esto es, si se teclea F20 para la celda F40 y se desea tener H20 en Ía celda H40, con el uso del comando el cambio se hace automálicamente al copiar la fórmula.

Se oprimió la tecla R de Replicate, el rango al cual se le

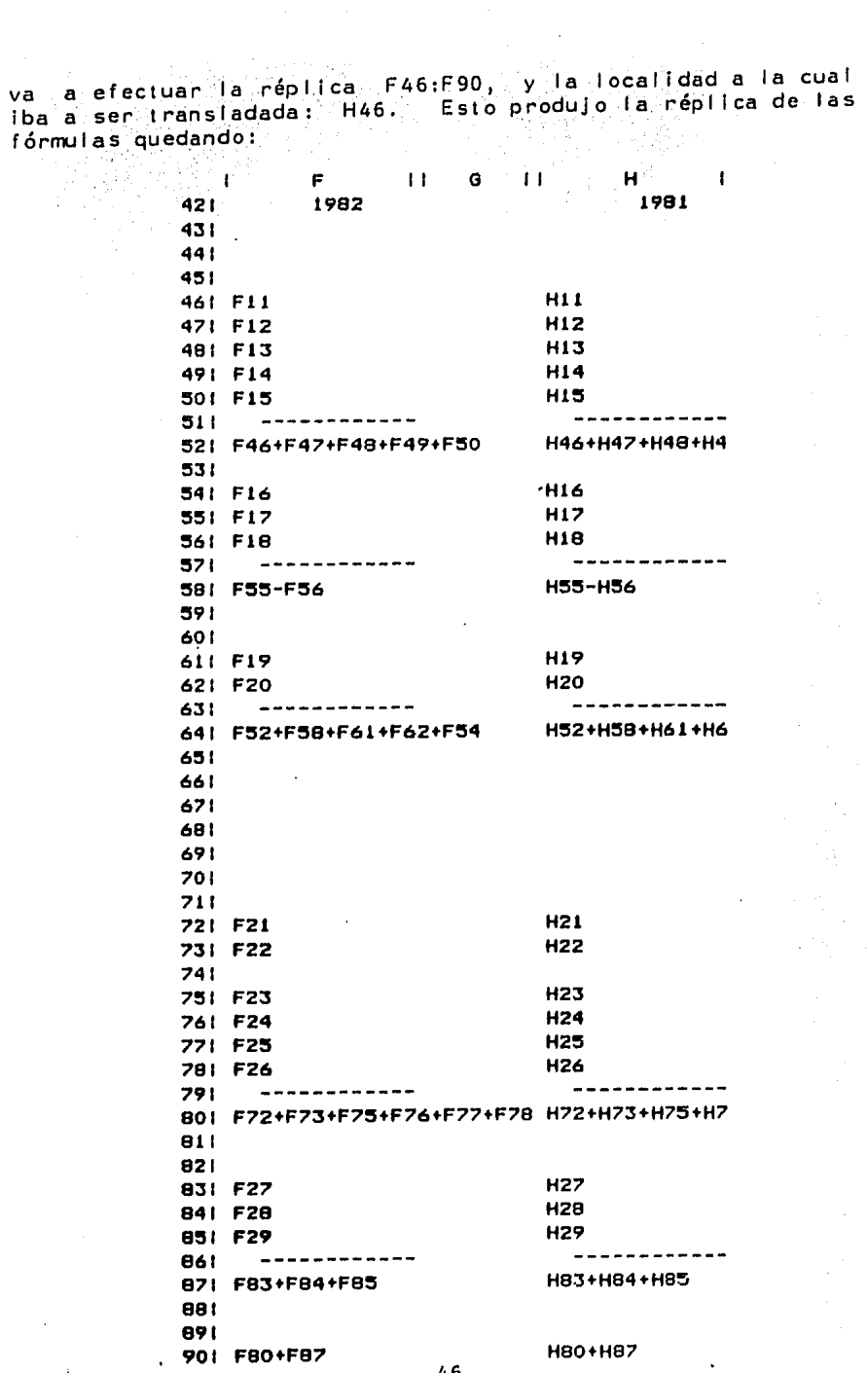

46

 $\ddot{\phantom{a}}$ 

 $\bar{z}$ 

En la localidad 0100 se capturó el siguiente lexto: "RAZONES APLICABLES". Y apartir del renglón 104 las siguientes fórmulas y textos:

A 11 B 11 e 11 D 11 E 11 F  $\mathbf{L}$  $\blacksquare$ 1001 RAZONES APLICABLES 1011 1021 1031 1041Razon de Razon de capital de trabajo F:521F80 10:51 1061Razon de prueba de acido  $(F52 - F48)$ /F80 1071 1081Razon de capital contable a pasivo total F871F80 1091 1101Razon de capital contable a activo fijo F87/F64 1111 1121Razon de activo circulante a pasivo total F52/F90

Para la parte del Balance Porcentual, no fue necesario volver a teclear cada una de las cuentas que comprende el Balance, por lo que en la celda D120 se tecleo: "BALANCE GENERAL PORCENTUAL" y para copiar los textos se tecleó C de Copy, A42:A90 que fue el rango a copiar y A124, la celda a partir de la cual se efectuó la copia. Con esto se obtuvo una copia de lo capturado anteriormente.

Las cifras expresadas en porcentaje no deben tener signo de pesos y cornas, para ello se creó una nueva definición del usuario tecleando: /F D. Esta vez fue necesario colocarse en la segunda columna de definición y construir un nuevo formato: N para comas, N para signo de pesos y 3 para decimales.

Despues se tecleó F de Formal, E para el rango, G85:G95 del rango, U de definción del usuario, y 2 del segundo formato.

Por último se formateó el Estado de Resultados porcentual. con el formato 2 para el rango F106:F138.

Después solo quedó teclear las siguientes fórmulas para las siguientes celdas:

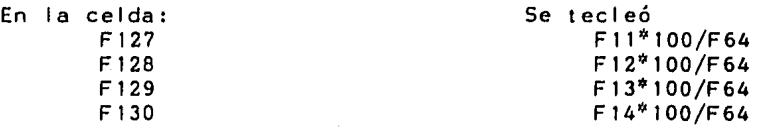

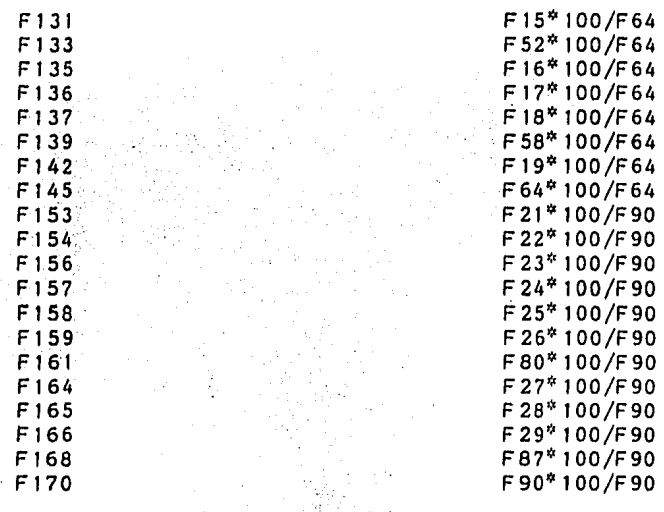

No fue necesario capturar·nuevamente las fórmulas para la colurma H. Como, se mostró anteriormente, basta con oprimir la tecla R para replicar la columna, F127:F170 que fue el rango a replicar y H127 celda a partir de la cual se efectuó la répl lea. Se observó lo siguiente:

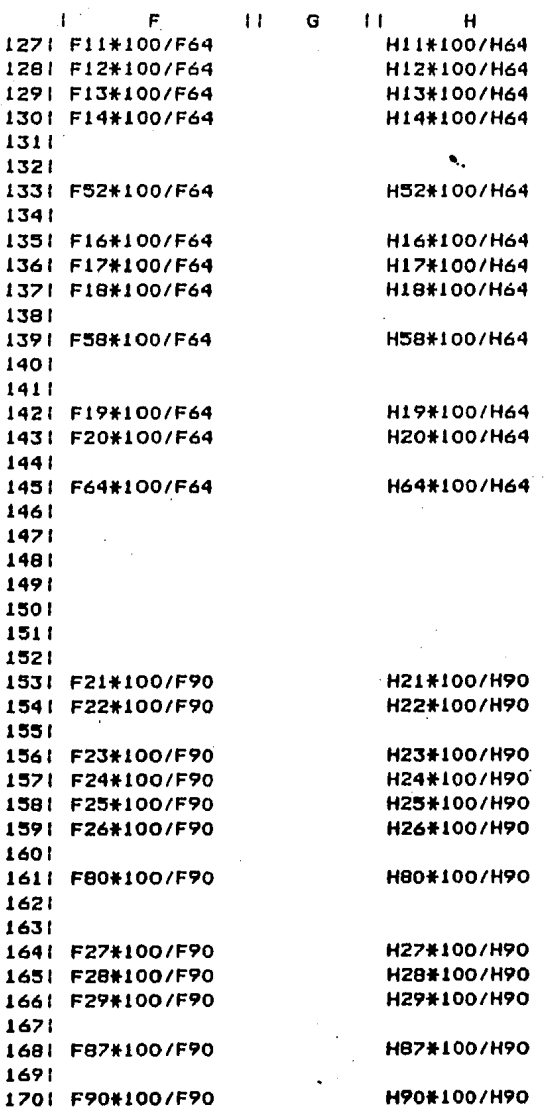

 $\bar{\mathbf{r}}$ 

49<br>.

Para poder dejar las fórmulas "ocultas" en memoria y "ver los resul lados de las operaciones, se volvió a teclear G para general, y F fórmulas.

El modelo se salvó tecleando S de Save, y Un nombre bajo el cual quedo guardado el modelo: RESULTADOS.

Para salin de Supercalc se tecleó Q, para salin, para sal 1 r, ·y Y a 1 a Para salir de Supercalc se<br>pregunta de si desea salir. AG.

#### 4.2.3.2 estado de resultados

Para comenzar la captura del modelo en. Supercalc, en la celdi 1 la CTO se escribió: "PANTALLA DE CAPTURA DE DATOS". Colocandose en la celda A8 se introdujo el siguiente texto: "Teclee la siguiente información para la columna G y H: $\mathbb{P}$ :

A ·partir de la columna A10 se tecleó la siguiente 1 n formación:

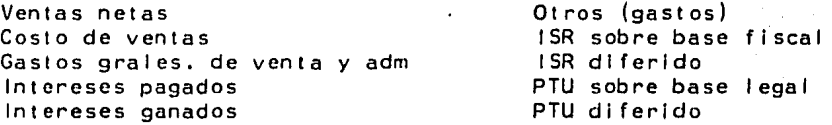

La última leyenda quedo en la columna A19, resultando una pantalla como la siguiente:

A 11 B 11 e 11 D 11 E 11 F  $\mathbf{I}$  $\mathbf{r}$ 1 t 21 31 41 PANTALLA DE CAPTURA DE DATO  $5+$ 61 71 8tTeclee la siguiente ln+ormaclon para las columnas G Y 91 IOIVenta• netas 111Costo de ventas 121Gastos grales de venta y adm. 131Intereses pagados 141Intereses ganados 15:Otros (gastos) 161ISR sabre **base** fiscal 171 ISR diferida 181PTU sabre base legal 191PTU diferida

En la celda G32 se escribió el siguiente titulo: "ESTADO DE RESULTADOS". Y en las celdas G33 y H33, los años "1982" y "1981" respectivamente.

Para comenzar a capturar los rengiones del Estado de<br>Resultados, en la columna A35 se colocarón los rengiones del estado como se muestra en el ejemplo.

 $\rightarrow$ 

 $11$  $\mathbf{f}$  $\mathbf{A}$  $\mathbf{H}$  $\mathbf{B}$  $\mathbf{C}$  $11$ D  $\overline{11}$ E  $\mathbf{H}$  $\blacksquare$ 351Ventas Netas 361Costo de Ventas  $371$ 381 **Utilidad Bruta** 391 401Gastos Generales, de Venta y de Administracion 411 421 Utilidad de Operacion 431 441 45:Otros Gastos (Ingresos) 461 Intereses pagados 471 Intereses ganados 481 Otros 491 501 511 521 531 Utilidad antes de ISR y PTU 541 551 56: Impuesto sobre la renta Sobre base fiscal 521 581 Diferido 591 601 61 iParticipacion del personal en las utilidades Sobre base legal 621 631 Diferido 641 651 661 671 Utilidad Neta

En la celda G32 se escribió el siguiente titulo: "ESTADO DE RESULTADOS". Y en las celdas G33 y H33, los años "1982" y "1981" respectivamente.

Para comenzar a capturar los renglones del Estado de Resultados, en la columna A35 se colocaron los rengiones del estado como se muestra en el ejemplo. ist Sk

'n

 $11<sup>2</sup>$  $\mathbf{c}$   $\mathbf{u}$  $\mathbf{f}$  $\overline{A}$  $11$  $\mathbf{B}$  $\mathbf{D}$  $\mathbf{H}$ E  $\pm 1$ F 35 | Ventas Netas 361Costo de Ventas  $371$ 381 Utilidad Bruta 391 40:Gastos Generales, de Venta y de Administracion 411 421 Utilidad de Operacion 431 441 C. 45:Otros Gastos (Ingresos) 461 Intereses pagados  $471$ Intereses ganados 481 Otros 491 501 511 521 531 Utilidad antes de ISR y PTU 54 1 551 56: Impuesto sobre la renta 521. Sobre base fiscal 581 Diferida 591 601 61: Participacion del personal en las utilidades 621 Sobre base legal 631 Diferido 641 651 661 671 **Utilidad Neta** 

En la celda G32 se escribió el siguiente titulo: "ESTADO DE RESULTADOS". Y en las celdas G33 y H33, los años "1982" y "1981" respectivamente. a Gott

s<sub>a</sub> i

20 化标准图 Para comenzar a capturar los rengiones del Estado de Resultados, en la columna A35 se colocaron los rengiones del estado como se muestra en el ejemplo. 

급하 ÷

C  $\mathbf{D}$ TT.  $E = \{1, 1, \ldots, F\}$  $\sim$  1.1  $\sim$  $\mathbf{B}$  $\pm 1$  $\mathbf{H}$  $\mathbf{A}$ 35 | Ventas Netas 36 Costo de Ventas 321 187 Utilidad Bruta 391 40 Gastos Generales, de Venta y de Administracion 411 421 Utilidad de Operacion 431 441 45:Otros Gastos (Ingresos) 461 Intereses pagados 471 Intereses ganados 481 Otros 491 501  $511$ 521 Utilidad antes de ISR y PTU 531 54 t 551 56: Impuesto sobre la renta 571 Sobre base fiscal 581 Diferido 591 601 61: Participacion del personal en las utilidades 621 Sobre base legal 631 Diferido 641 651 661 671 **Utilidad Neta** 

Posteriormente se capturaron las fórmulas, en las local ldades que a continuación se describen: Se templo de Sentro en 1988 y 1989, por sua sentro.<br>Se provincia de Sentro de Sentro de Sentro de Sentro de Sentro de Sentro de Sentro de Sentro de Sentro de Sen

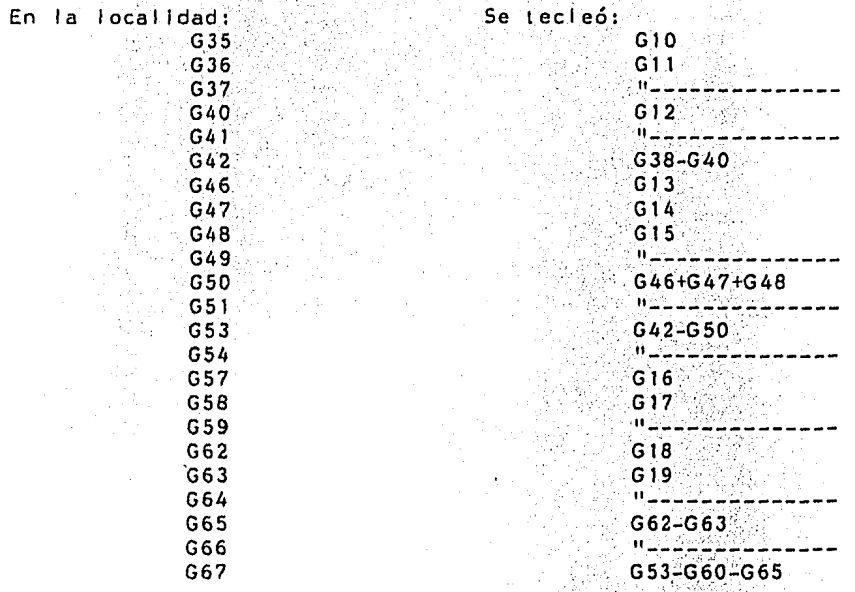

Fue importa(lte que las fórrrulas quedasen en. la local ldad indicada, ya que cada celda tiene una dirección, y si ésta se carrbiara se tomaría el valor presente en ese momento de la celda erronea.

Las fórmulas insertadas no aparecieron en pantalla, al momento de captura, pero puedleron observarse al momento de escribirlas en la parte inferior de la pantalla; además de checar en que localidad fue Insertada, (en la parte inferior de la pantalla puede observarse al terminar la numeración de los renglones, el número de la celda en la que se encuentra colocado el cursor en ese momento,

Para verificar que las fórmulas fueron escritas correctamente y en la celda adecuada se errpleó el siguiente procedimiento: se tecleó la G de Global, seguido de una F;. y aparecieron en pan tal la las fórmulas capturadas.

El modelo permite la comparación horizontal de los Estados Financieros, por lo que se pudo incluir las mismas fórmulas para la columna H. Esto se efectuó utilizando el comando Replicate, que copió las fórmulas de una columna a otra además de adecuarias a la columna en que se estaba

trabajando. Con la R de.Replicate, el rango a copiar<br>G35:G67 y la localidad a la cual se transfirió: H35, se obtuvo una pantalla como esta:

ÿ,

·'

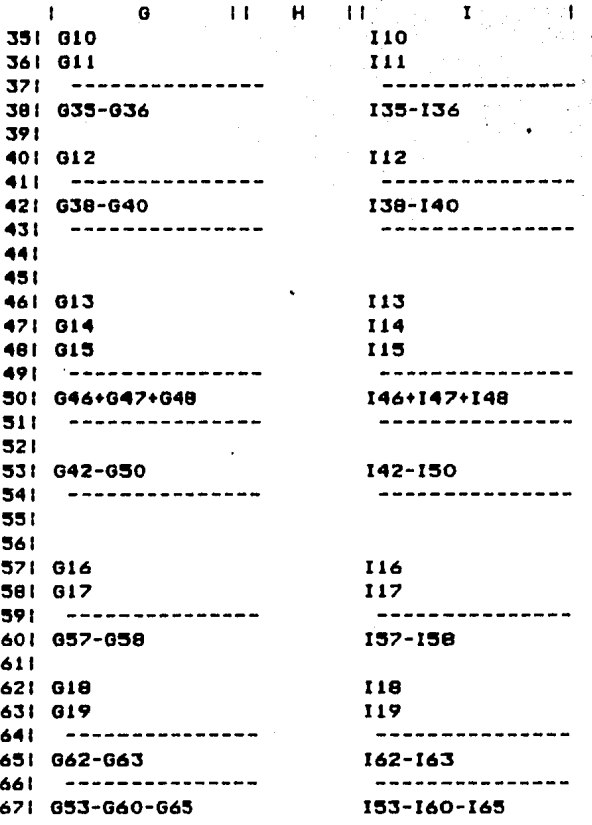

En la celda ESO, se tecleó: "Razones Aplicables". Posteriormente, se continuó capturando el modelo en las localidades señaladas, la siguiente Información:

Para obtener la parte correspondiente al Estado de ResUltados Porcentual, se comezó con Incluir en la celda C102 "E.STADO DE RESULTADOS PORCENTUAL "

Como ya se tenía la información capturada; acerca de los renglones que contiene diého estado, se copió el contenido de las celdas. Se tecleó.la letra C de copy, A la pregunta de dónde se desea copiar, se contestó AJ5:A67 y a la pregunta a dónde, A106.

Posteriormente se procedió a capturar la siguiente información en las columnas Indicadas:

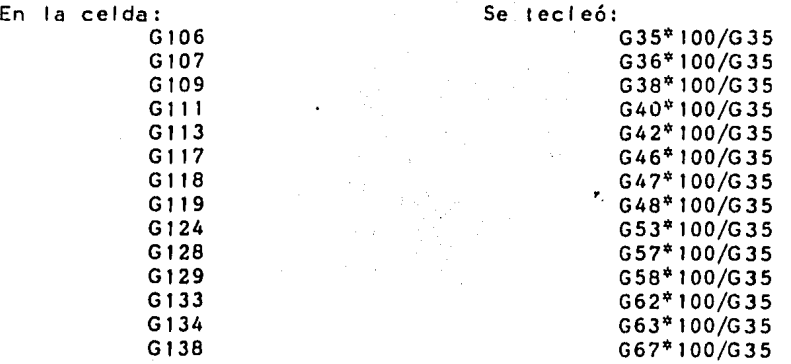

Una vez mas, para evitar teclear las fórmulas para la colurma H, se replicaron los contenidos de las localidades. Se pidió el comando repllcate tecleando "R", GI06:G138, a la H106. Obteniendo la siguiente pantalla:

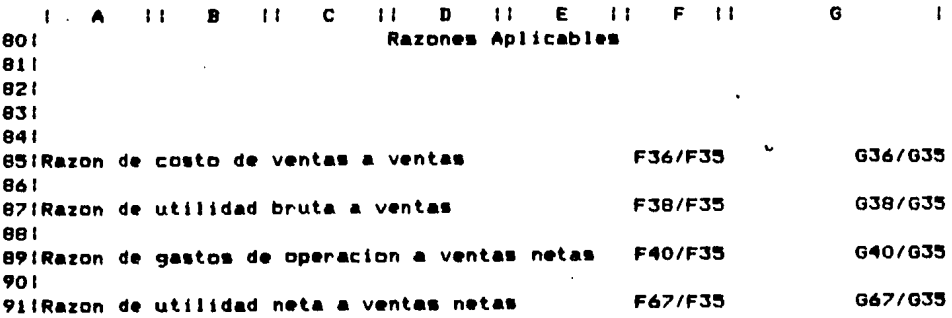

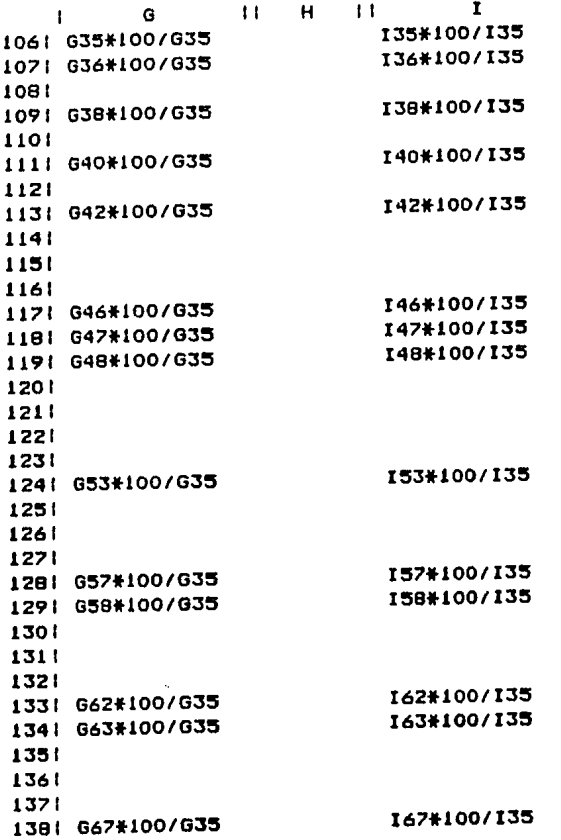

 $\mathbf{r}$ 

Para regresar al modo general, en el que no es posible ver las fórmulas se tecleó: /G F.

Para salvar el mcdelo se empleó el comando save, pcsteriormente se le dio nombre de RESULTADOS.

Para salir de Supercalc se oprimió la tecla Q, de quit y a la pregunta si desea sal ir se contesto Y.

Por último, cuando se deseó obtener los resultados impresos, se tecleó O de Output, *D* para desplegar el contenido, el rango a imprimir y P para obtenerlo en impresión.

## 4.3 MULTIPLAN

Los programas de la hoja electrónica reproducen los modelos financieros tradlcloriale~; contabll idad o cualquier cá 1cu1 o que se pueda. hacer a papel o calculadora.

Multiplan cuenta con 255 renglones y 63 columnas que definen rejillas, en las cuales puede introducirse información.

El estándar de video de las computadoras es de 25 renglones<br>por thoja, el Multiolan toma el primer renglón para por hoja, el Multiplan toma el primer renglón especificar los números de las columnas, y las últimas cuatro para desplegar mensajes e Información referente a los comandos, quedando libres 20 lineas por ventana para la hoja electrónica.

La hoja de cálculo del Mul tiplan es muy si mi lar a las hojas de Visicalc o Supercal, ya que como aquel los programas proporciona 254 renglones por 63 columnas. Sin errbargo la referencia que se hace de las celdas es distinta, por localidad de renglon *y* columna.

Como la hoja electrónica no aloja relación entre celdas, esas relaciones pueden ser establecidas usando tres técnicas: referencias absolutas, referencias relativas y nombre de referencias.

Referencias Absolutas. Indican la localización específica de la celda. Esta localización de celda se da comenzando con un renglón específico *y* coordenadas de columna en la celda.

Referencias Relativas. Son establecidas por la indicación de la posic1on de la celda referida en relación a la nueva celda. Las referencias relativas son fáciles de definir *<sup>y</sup>* hacer copias convenientes. Sin errbargo, porque Interpretar una referencia relativa requiere sumar *y* restar renglones o numero de celdas, pueden se difíciles de entender.

Las referencias nombradas tienen muchas de las ventajas de ambas y son más fáciles de entender, pues solo se manejan por<br>un -nombre de localidad:

- \* Un rango nombrado, puede ser una celda simple o un área rectangular de cualquier tamano.
- \* Los nombres pueden ser designados para describir el contenido de la celda o el rango nombrado.
- \*Los norrbres de la celda son creados y definidos con el número de la misma y pueden contener hasta 31 caracteres sin espacios,

\*El norrbre de celda puede ser usado en ecuaciones en cualquier parte de la hoja electrónica,

4.3.1 Comandos del Mul tlplan.

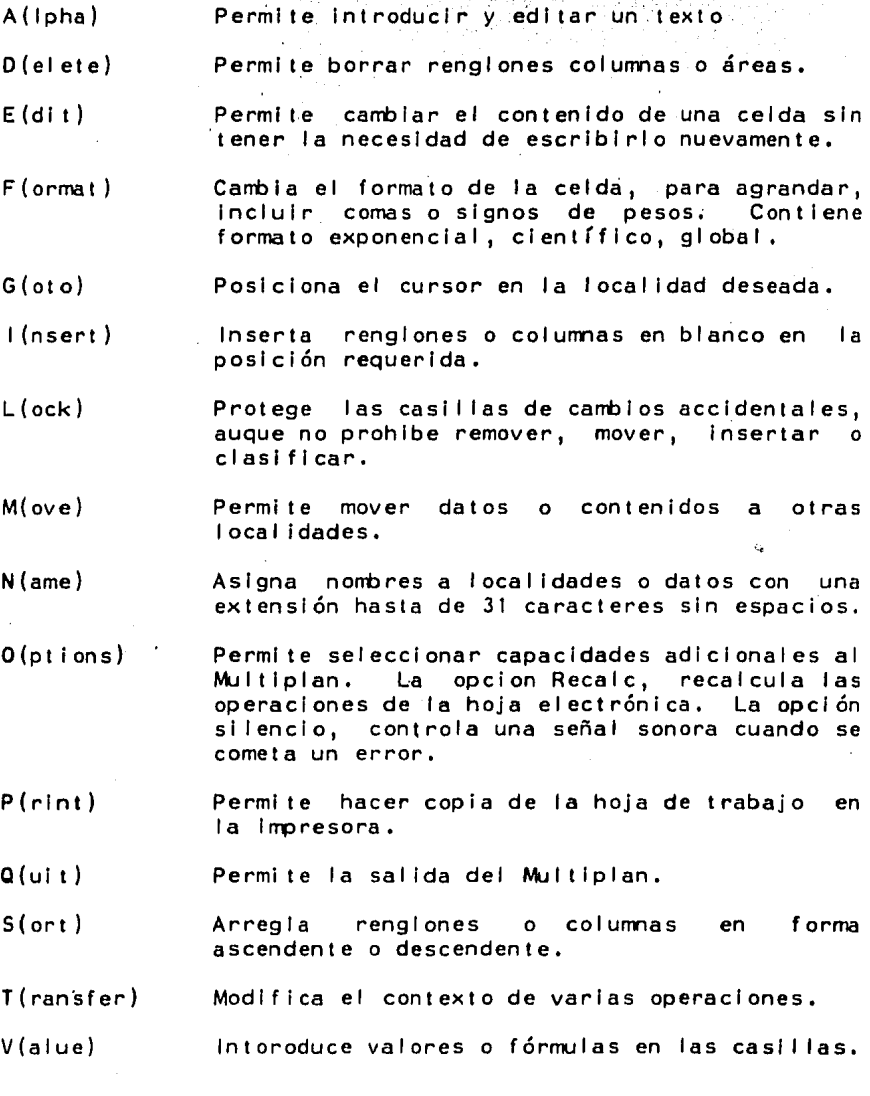

W(indow) Perml te subdividir la pantalla en ventanas que apuntan a diferentes áreas de la hoja trabajo,

X(external) Perml te hacer referencia a datos de hojas que se han creado previamente en disco,

#### 4.3.2 Captura del Modelo en Mul tiplan

En este caso como en los anteriores, debe contarse ya sea con los discos que Integran al paquete o estar cargado el paquete en la computadora que se vaya a utilizar.

De cualquier forma, para entrar en el paquete fue necesario teclear sus iniciales: MP. Con ello se logró tener el paquete presente para comenzar a capturar el Modelo del Balance y el Modelo de) Estado de Resul lados.

# 4.J.2.1 balance

Para capturar el modelo del Balance en Multiplan fue necesario acostumbrarse a teclear siempre el comando deseado antes de hacer cualquier operación, ya que cualquler letra que se teclee tiene referencia a un comando, y como éstos no se distinguen por el slash como en el caso de los otros paquetes, se requiere simpre al introducir un texto o fórmula teclear Alpha o Value segun corresponda.

Se capturó la siguiente información en las localidades que a continuacion se detallan:

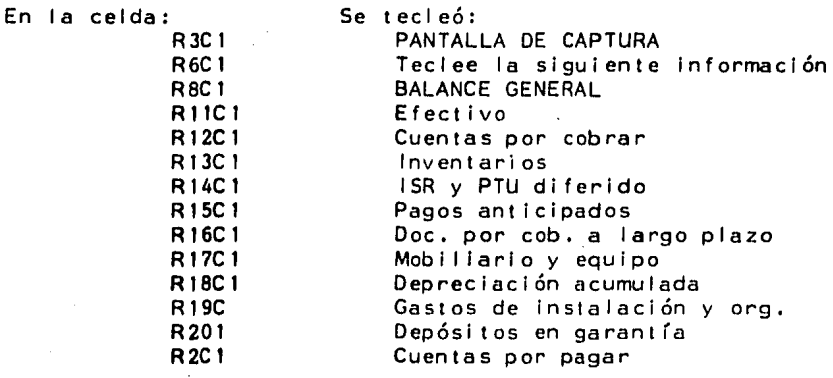

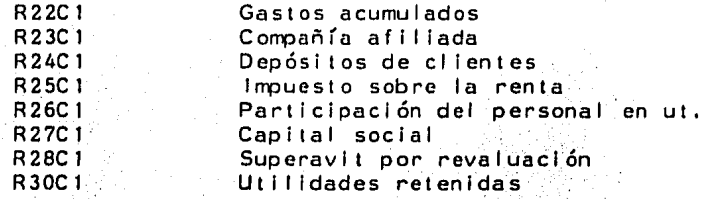

1

Quedando una pantalla como la siguiente:

 $\mathbf{1}$ 2 3 PANTALLA DE CAPTURA DE DATOS 4 C' *•.) 6* Teclee la siguiente informacion: 7 8 BALANCE GENERAL 10 11 Efedivc• 12 Cuentas por cobrar 13 Inventarios 14 ISk y PTU diferidos 15 Pagos anticipados 16 Doc. por cob. a largo plazo 17 Mobiliario y equipo 18 Depreciacion acumulada 19 Gastos de instalacion *y* org, 20 Deposjtos en garanlia 21 Cuentas por pagar 22 Gastos acumulados 23 Compania afiliada 24 Depositos de clientes 25 Impuesto sobre la renta 26 Participacion del per. en ut. 27 Capital social 28 Superavit por revaluacion 29 Utilidades retenidas

Cada columna de multiplan tiene como longitud 10 caracteres, que pueden ser ampliados hasta 32 inclusive. **Paratello** se tecleó F de Format, W de ancho y 30 que fue. la. l'ongitud deseada para la columna 1. Es pertinente aclarar; que los movimientos en este paquete deben hacerse con el tabulador, es decir, para poder dar respuesta a cada una de las opciones que integran los comandos se requiere transladarse a la posición en donde se hace la pregunta, esto puede': lograrse con el tabulador.

Para ampliar las columnas de las cifras, se tecleó F de Formal, W de ancho y 15¡ para las columnas 3 y 5. Posteriormente se tecleó O de Options y posiclonandose con el tabulador en la pregunta de comas se tecleo Y. Despues solo restó 1 lamar nuevamente al comando Format, teclear F de Flx y O decimales, para que la columna quedara formateada.

Se capturaron los slgulentes encabezados: "BALANCE GENERAL" en la celda R37C1, "30 de noviembre de 1982 y 1981" en R39C1, "ACTIVO" en R42C1, "1982" en R42C3 y '"1981" en R42C5,

Posteriormente se capturaron las cuentas del Balance, quedando una pan tal la como a cont lnuacion se muestra:.

,f'

37 **BALANCE GENERAL**  $\mathcal{R}^{\mathcal{L}}$ 39 30 de nov. de 1982 y 1981  $40 -$ ₫₿ Tale  $-41$ ACT IVO  $-42$ 43  $44^{\circ}$ 45 Activo Circulante 46 Efectivo Cuantas por cobrar  $47<sup>2</sup>$ 48. Inventarios **EXAMPTO diferidos**  $(49)$ Pagos anticipados 50.  $51$  $-52$ Total activo circulante 53 54 Doc. por opb. a largo plazo 55 Mobiliario y equipo 56. Menos depreciacion acum. 57 58 Mobiliario y eq. neto 59 60 Gastos de instal. y org., 61. menos amortizacion acum. 62 Depositos en garantia 63.  $64$ 65 66 67 **PASIVO Y CAPITAL CONTABLE** 68. 69 70 71 Pasivo Circulante 72 Cuentas por pagar  $72 -$ Gastos acumulados  $74<sub>1</sub>$  $75.$ – compania afiliada  $\gamma$ 76 Depositos de clientes i  $77 -$ Impuesto sobre la renta 78 Partic, bersonal en ut.  $-79$ 80 Total Pasivo Circulante  $-81$ , 82 Capital Contable 83. Capital social 84. Superavit por revaluacion Utilidades retenidas  $\geq 6$ 87 Total Capital Contable

'n.

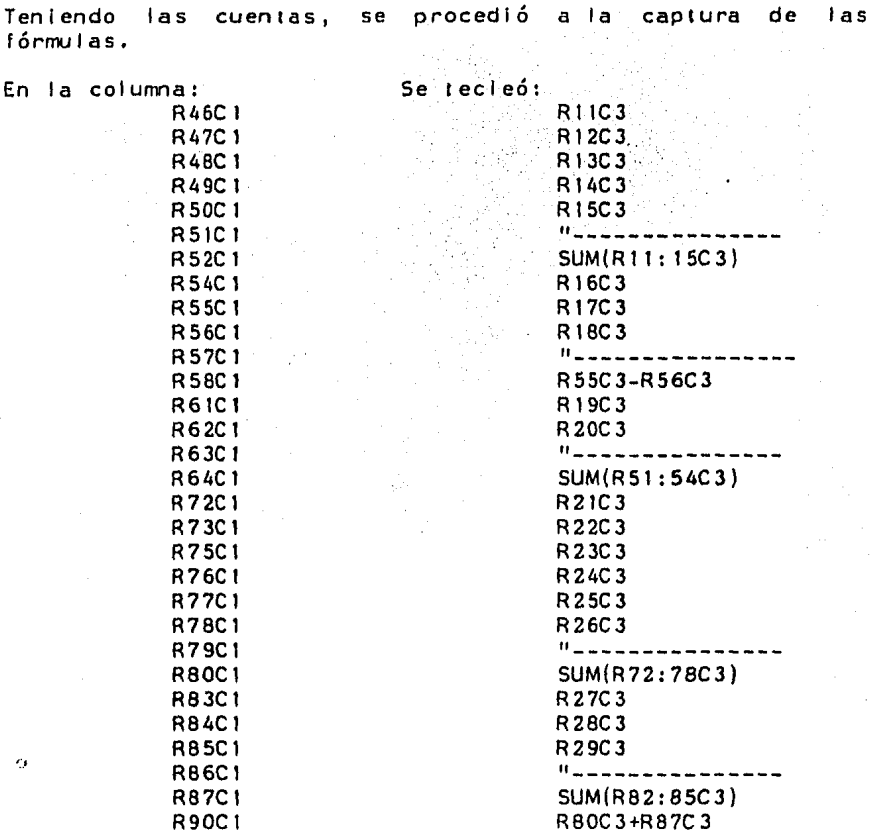

'Para la colurma 5 si fue necesario volver a teclear todas las fórmulas, ya que este paquete carece de un comando que haga réplicas de manera relativa. Los valores en este paquete pueden manejarse relativamente con el movimiento del cursor, pero ésto resulta ineficiente cuando se estan manejando datos que se encuentran en otras hojas.

Hecha la captura, desde luego no aparecen las fórmulas sino los valores efectuados los cálculos. Las fórmulas pueden observarse con el comando Prlnt en su parte de opciones quedando una pan tal la *como* la siguiente:

 $62 -$ 

37

39 39  $40$  $41$  $42 - 1$  $43^{\circ}$  $44$  $45 -$ 46-R11C5 47. R12C5. 48 R1305 49 R14CS 50 R15C5  $51^{n}$  M  $^{-1}$ بموسك 52 SUM (R46: 5005).  $\frac{1}{\sqrt{2}}$  ,  $\frac{1}{\sqrt{2}}$ 53 54 R16C5 **55 R17C5** 56 R1805  $57.07722222$ 58 +R5505-R6605 59  $\dot{\mathbf{c}}\,\mathbf{0}$ 61 R1905 62 R2005 ۵. 63. " ت جديد بن 64 +RE-12JC+RE-6JC+RE-3JC+RE-2JC+RE- $\alpha_1,\alpha_2,\beta_3$ 1010. 65 66 67 68 69 70 71 72 R2105 73 R22C5 74 75 R2305 76 R2405 77 R2505 78 R2605  $79 - 1$ -------------90 SUM(R72: 7805)  $81$ 82 83 R2705 84 R28C5 85 R2905  $86 -$ " 87 SUM (R83: 8505)

 $\overline{\mathbf{5}}$ 

 $-63$ 

Para la captura de las razones aplicables al Balance General, Para la captura de las rasviss serientes.<br>se capturaron los siguientes textos:

RAZONES AFLICABLES L.  $100<sup>-1</sup>$  $-101$  $102.$ 103. 104 Razon de capital de trabajo SAN NGC 19  $-105$ 106 Razon de prueba de acido gall S  $-107$  . The set of  $-10$ **光线的 2**0 108 Razon de cap. cont. a pas. tot.<br>109 110 Razon de cap. cont. a act. filo ារា Alle Razon de act. cir. a pas. tot.

 $Y$  las siguientes formulas:

ka shekara 1983

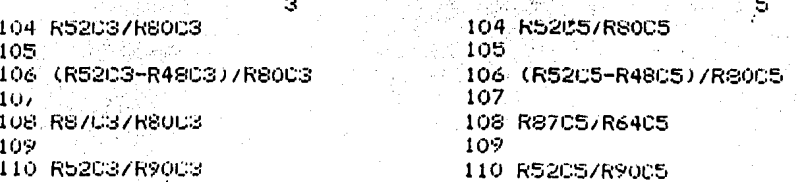

Para la parte del Balance Porcentual, se tecleó en la celda R120C1 "BALANCE GENERAL PORCENTUAL". Y se efectuó la copia<br>de los renglones pertenecientes a este estado financiero. Se tecleó C de copy, F de from, R45:R87C1 localidades a copiar y R126C1 lugar que recibio la copia. Con ello se logró evitar teclear todas y cada una de las cuentas.

Teniendo los renglones se procedio a la captura de las fórmulas:

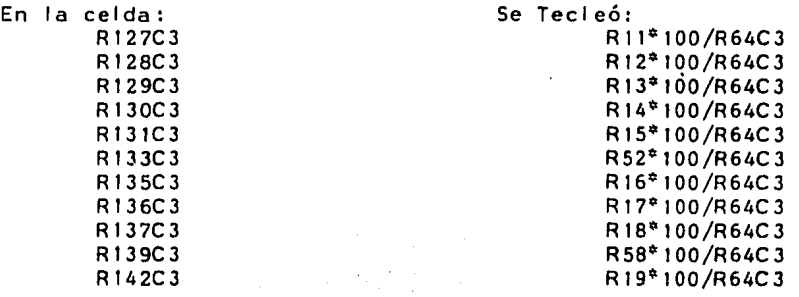

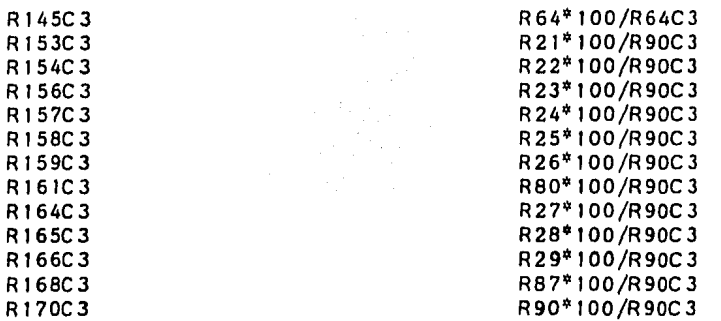

 $\sim$   $\sim$ 

 $\sim$   $\sim$ 

 $\mathbf{r}$ 

 $\mathbf{r}$ 

Como ya se mencionó anteriormente, deben volver a teclearse<br>las fórmulas para la columna 5. Son las mismas, solamente la referencia a la columna cambia.

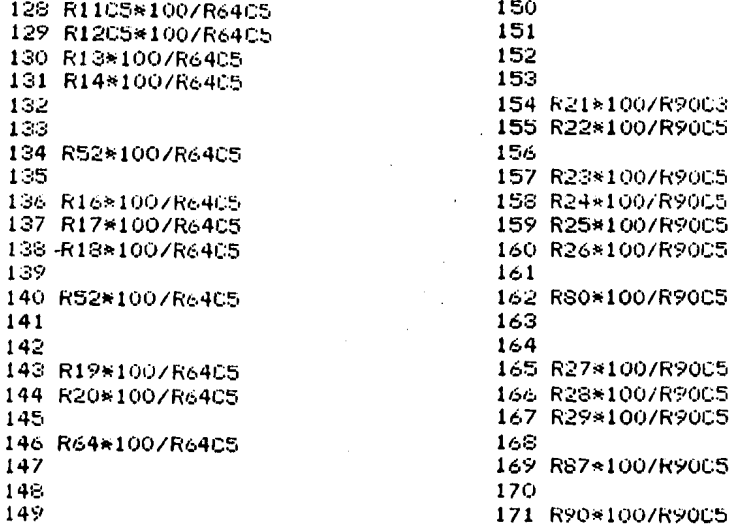

Para saivar el modelo se tecieó T de Transfer, S de Save y<br>Balance, nombre con el cual se podra utilizar posteriormente el modelo.

Para salir de Multiplan se tecleó Q de quit y Y para confirmar la salida.

4.3.2.2 estado de resultados.

Para comenzar la captura del modelo se cargó el paquete tecleando MP.

En las localidades que a continuación se detallan, se capturaron los siguientes textos:

> $\mathbf{1}$  $\mathbf{1}$ 2 3  $\frac{4}{5}$ 5 PANTALLA DE CAPTURA DE DATOS 6 7 8 Teclee la siguiente lnformacion: 9 <sup>10</sup>\lentas netas <sup>11</sup>Costo de ventas 12 Gastos grales. de venta y adm. <sup>13</sup>Intereses pagados 14 Intereses ganados <sup>15</sup>Otros lgastosi· 16 ISR sobre base fiscal 17 ISR diferido <sup>18</sup>PTU sobre base fiscal 19 PTU diferido

Posteriormente para el Estado de Resultados, se capturaron las siguientes cuentas:

```
\label{eq:2} \mathcal{L}(\mathcal{A}) = \mathcal{L}(\mathcal{A}) = \mathcal{L}(\mathcal{A}) = \mathcal{L}(\mathcal{A})28 ESTADO DE RESULTADOS
      2v한 사이가 있다.<br>도서의 관련
                                         计可编码
     30 - 1-3132.-331
    3435 Ventas Netas
     36 Costo de Ventas
    - 37 -
   39 Utilidad Bruta<br>39 - Utilidad Bruta<br>40 Gastos grales, de venta y adm.
   +1 +2<br>+2 Utilidad de operation<br>+3italia de la propia de la propia del parte.<br>Altre de la propia de la propia de la propia de la propia de la propia de la propia de la propia de la propia<br>Altre de la propia de la propia de la propia de la propia de la prop
    -44.58.5645 Otros gastos (ingresos)
43 Interess pagados<br>46 Interess pagados<br>48 Interess ganados<br>49 Utros<br>49 S0 Interess de California
                                           -51-52<sub>o</sub>\sim 53 \sim Utilidad antes de LSR y PIU
12년 1월
  56 Impuesto sobre la renta
57 Sobre base fiscal
    58 Dilerido
                                               ga Barat
 - 99.<br>- 59.
           1200년 12월 12일<br>2월 20일 - 2월 1일
                                        12. No
  -60^\circ61 Participacion del per, en ut.
   62 Sobre base legal<br>63 Diferido
   ^{64}_{65}家の旅しの。<br><sub>他の</sub>の死に
                     40. (197
    -661
  -67 Utilidad Neta-
```
A continuación fueron capturadas las fórmulas para efectuar  $\frac{1}{\sqrt{2}}$  os cálculos.

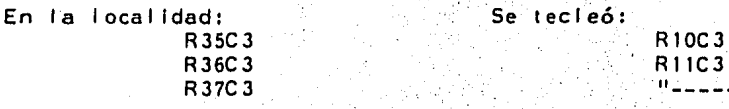

67

¥
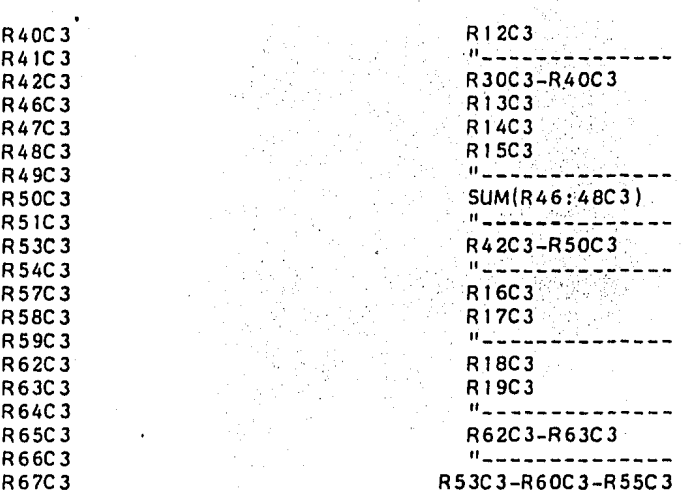

Para la columna 5 se teclearon las mismas fórmulas, solamente se cambió la referencia a la columna 5.

Para las razones aplicables se capturaron los siguientes textos en las localidades que a continuacion se describen:

> $\pmb{1}$ RAZONES APLICABLES ΘÙ  $81$ 82 83 84 85 Razon de costo de vias. a vias. 86 87 Razon de ut. bruta a vtas.  $\rm{SS}$ 89 Gastos de op. a vias. netas 90 91 Razon de ut. neta a vtas, netas

Las fórmulas empleadas fueron:

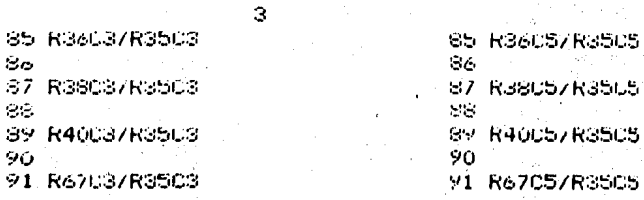

68

Para presentar el Estado de Resultados Porcentual, se rara presentativa de la capturados anteriormente. Se<br>Tecleó C de Copy, F de From, R35:67C1 rango a copiar y R106<br>Jocalidad a partir de cual se hizo la copia.

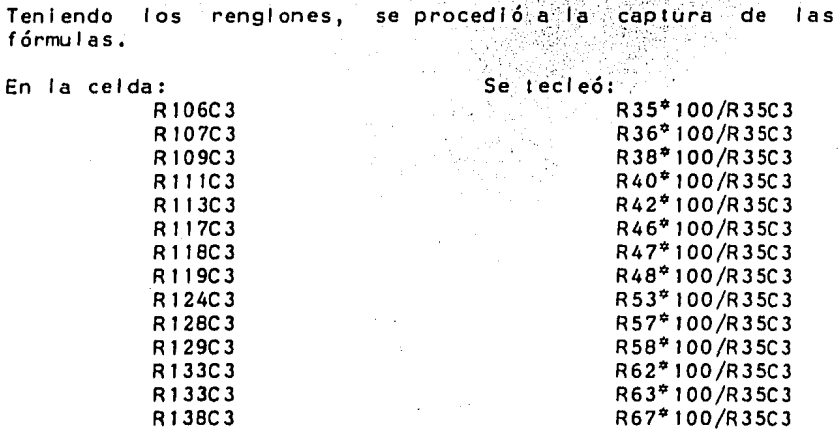

Las fórmulas fueron tecleadas para la columna 5, solamente se requirió hacer el cambio de referencia.

Para saivar el modelo se tecleó T de Transfer, S de Save y RESULTADOS.

Por último, cuando se deseó tener los resultados impresos, se tecieó P de Printer, con el tabulador se recorrio hasta la forma de Options: en la cual se dieron los datos<br>correspondientes al rango a imprimir, si se desean fórmulas se teclea Y, y N para el formato de renglón y columna.

### 4.4 CONTEXT M3A

El Context M3A Integra hoja electrónica, facilidades para elaborar gráf lcas, base de datos, procesador de palabra, diseño de formas *y* telecorronlcaclones en un sencillo programa. El M3A permite usar textos *y* números con cualquiera de las funciones del programa sin tener que reescribir datos o cambiar discos. La Integración de comandos del M3A permite ayuda para aprender rápidamente a usarlo, Cualquier información que se necesl te, el M3A ayuda a real Izar el trabajo más efectiva *y* creativamente.

El MBA es un poderoso y versatil programa para computadoras personales. La pantalla del M3A está dividida en renglones *y* colurmas, formando una matriz de cerca de 95 000 celdas. Esta rejilla se conoce como área de trabajo, *y* es similar a una hojd electrónica usada para contabilidad o proyecciones financieras. En ella pueden escribirse textos, números <sup>y</sup> fórmulas, y debido a que las celdas son flexibles pueden introducirse un gran número de datos *y* desplegar o imprimirlos para verlos,

Porque el área de trabajo del M3A está dividida en renglones *<sup>y</sup>*colunnas, cada celda en el área de trabajo tiene un servicio de coordenadas por ejemplo A12, consistente en una letra de colunna *y* un número de renglón. Cuando se escribe una fórmula se puede hacer referencia a la dirección de la celda a través de un número que la contiene. La fórmula que contiene la dirección de la celda, puede ser usada para calcular con el contenido presente de la celda a las que se refiera una fórmula actualizando los resultados.

Formateando, insertando, moviendo, borrando *y* reproduciendo el contenido de la celda se puede crear grandes modelos en el área de trabajo. Además se puede salvar cualquier modelo, incluyendo tantas versiones del trabajo como se requieran.

El MBA ofrece seis caminos para el manejo de datos:

• Modelos

Se pueden Introducir datos, crear tablas y modelos <sup>y</sup> escribir *y* calcular fórmulas, mover celdas de una parte de la pantalla a otra, reproducirlas. Cambiar el formato en el cual estará el área de trabajo <sup>y</sup> desplegar números o textos con la longitud requerida por renglones *y* colurrnas,

#### \* Grá f 1 cas

Se pueden crear gráficas de pastel, barra, linea o área basadas en los datos. Puede dividirse la pantalla en 2, Jo 4 ventanas independientes, y verse por separado o conjuntamente en una pantalla. Se pueden desplegar datos en una ventana y la versión de la gráfica referente a ellos en otra. Puede imprimirse el área de trabajo tal como aparece en pantalla.

#### \*Base de Datos

Se pueden usar datos e introducirios en su área de trabajo como una colección de registros para ser buscados y traídos. Buscar lodos los registros almacenados en. un documento y retraer aquellos que contengan la información necesaria. Y eliminar registros con información dupi icada y ordenarlos en el más conveniente orden. '·

#### \* Procesador de Palabra

Utiliza un servicio de escritura para editar textos <sup>y</sup> emplear comandos de formateo, como son imargenes, reglas, sangrías, longitud de página. Para escribir <sup>y</sup> revisar un texto puede usarse un comando de copia y reproducir el trabajo en un documento.

\* Forma

Usando la edición de formas, pueden diseñarse formas de inventarios, facturas, correspondencia, ordenes, registros personales o cualquier otro propósito. Puede emplearse una forma para desplegar el contenido de una base de datos, registro por registro, y despues imprimir los registros seleccionados como aparecen en su formato.

#### \* Comunicaciones

El comando de comunicación del MBA permite un servicio de enlace de telecomunicación con una computadora remota, base de datos o con otro sistema, usando un modem estandard. Puede recibirse datos usando códigos <sup>y</sup>protocolos escritos y almacenados en las celdas del MBA.

Antes de almacenar el modelo se requiere entender tres términos básicos: documento, folder y volumen.

Un área de trabajo que se decide almacenar es llamada documento. con t ab 1 1 i dad, una base de datos, un reporte, una letra o una forma. Un documento puede ser una pantalla de

Un folder es un numero determinado de documentos escritos que guardan una relaclon entre sí, que pueden ser letras, reportes o memorandums. Algunos folders pueden almacenarse juntos en un volumen (diskette).

El nombre de un volumen es la primera parte del titulo de un documento. Este puede ser usado con un nombre de seis letras, o numeras y letras que Identifiquen el drive usado. Si se omite el volumen, el programa será almacenado en el área de trabajo que contenga de default el volumen.

El norrbre del folder es la segunda parte del titulo del documento. Como un nombre de volumen, el nombre del folder debe comenzar con letra y puede contener letras, números o caracteres especiales. El nombre del folder puede contener ocho caracteres. Si el nombre del folder es precedido por un nombre de volumen, los dos deben estar separados por dos puntos (:) *y* no deben contener más de quince caracteres juntos.

La tercera parte del titulo es el nombre del documento. Cada documento en cualquier folder debe tener un nombre único, esto es, no se debe usar el mismo nombre del documento dos veces en un folder; pero puede usarlo en diferentes folders. Los nombres de documentos siguen las mismas reglas que los nombres de folder, a excepción de que el nombre del documento puede tener quince caracteres de longitud.

4. 4 .1 Comandos

- B(lank) Borra el contenido de celdas específicas, renglones, columnas, formas, áreas o regresa al formato de default del procesador de palabra.
- C(omunicatlons) Establece telecomunicación link con una computadora remota, recibiendo o mandando datos.

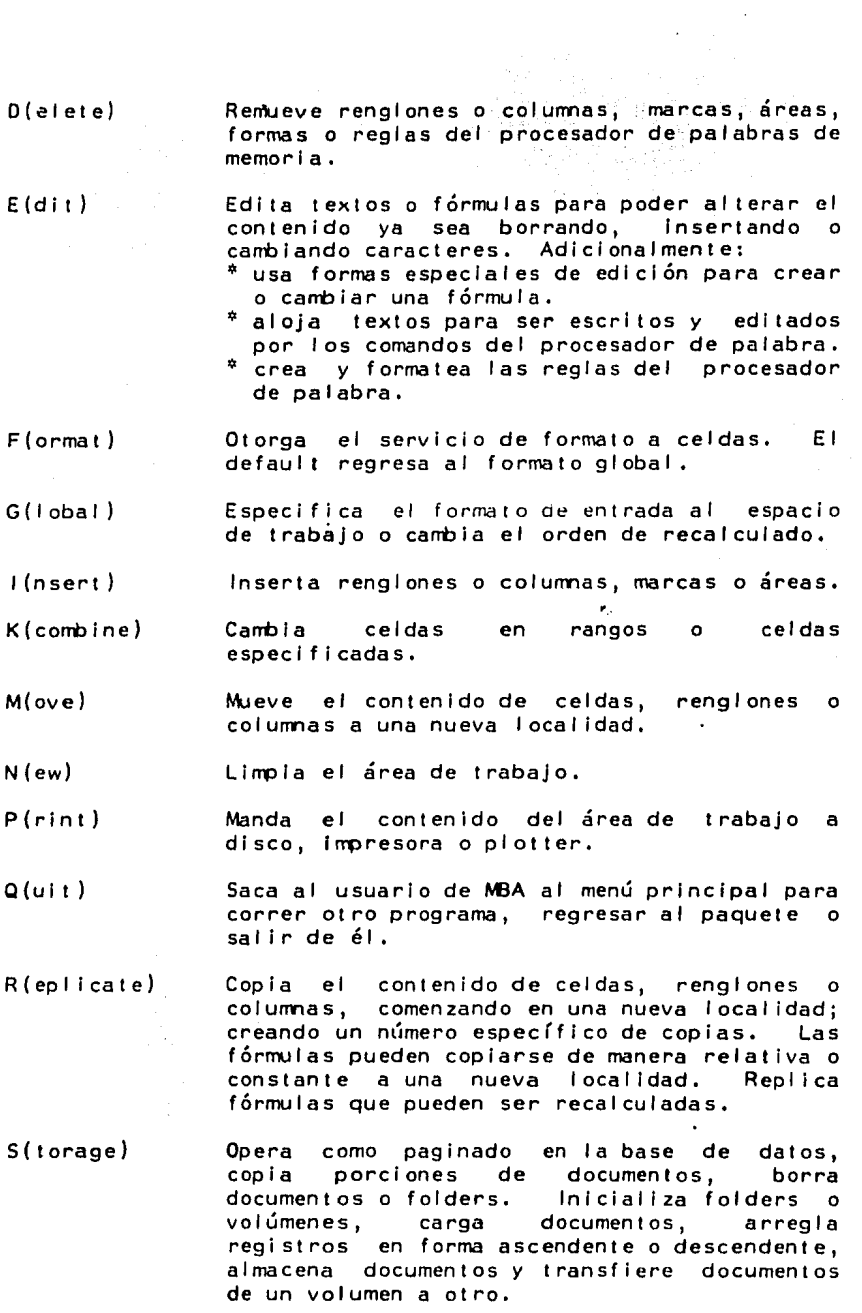

 $\frac{1}{2}$ 

 $\bar{\psi}_i$ 

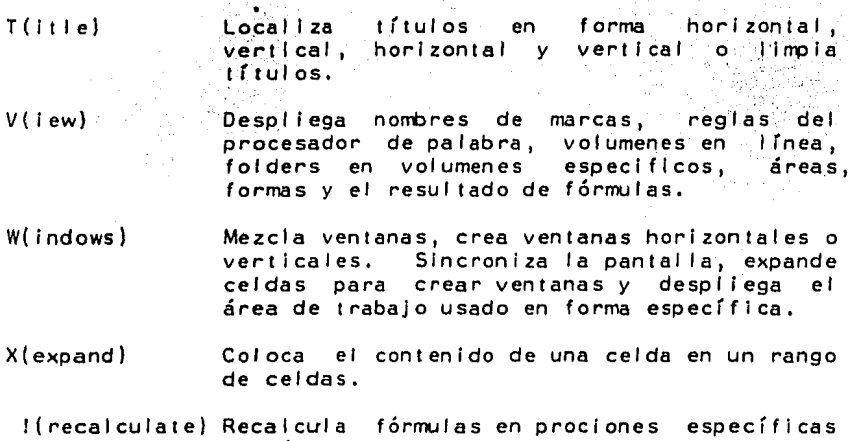

#### 4.4.2 Captura del Modelo en MBA

Como primer paso fue necesario cargar el paquete, ello requirió Introducir los discos 1 *y* 2 del paquete para poder entrar en él. Al momento en que los cargó, se introdujo entonces el disco 3 para dejar cargado por completo el paquete en la microcomputadora. Por último se tecleó MBA y apareció la hoja electrónica de éste paquete en pan tal la:

del área de trabajo,

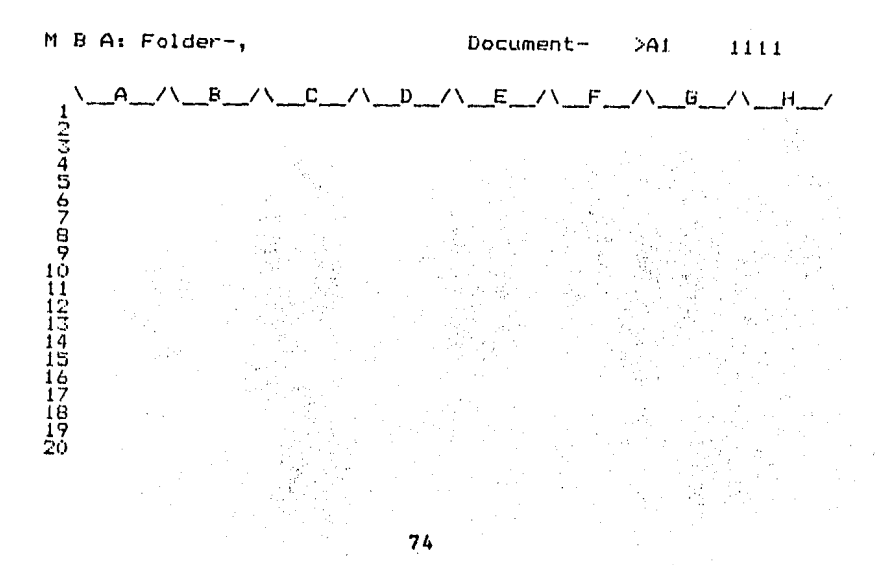

Una vez dentro del paquete, fue necesaria la lnlclallzaclón de el volumen y el·folder en donde se guardaron los modelos. Para ello después de llamar los comandos del MBA a través de un slash (/), se iecleó S de storage, 1 de lnit y V de volumen. En ese momento fue requerido el nombre del volumen<mark>,</mark> se tecleó FINANZAS.

.<br>Al igual como se inicializó el volumen, se procedió a inicializar el folder, únicamente que en ésta ocasión se tecleó F de Folder y el nombre de SEGUNDO.

Cuando se tuvo el área en donde almacenar el trabajo realizado se comenzó a capturar el modelo,

#### 4.4.2.1 balance

Para la captura del modelo en MBA, se procedió a capturar los datos de la primera pantalla. Se tecleó F de Formal, C de Colurm, W de Withy30deancho. Con ello se obtuvo una columna de 30 caracteres de largo para capturar los datos requeridos.

Una vez ampliada la columna A, se procedió a capturar los siguientes textos en las localidades que a continuación se detallan:

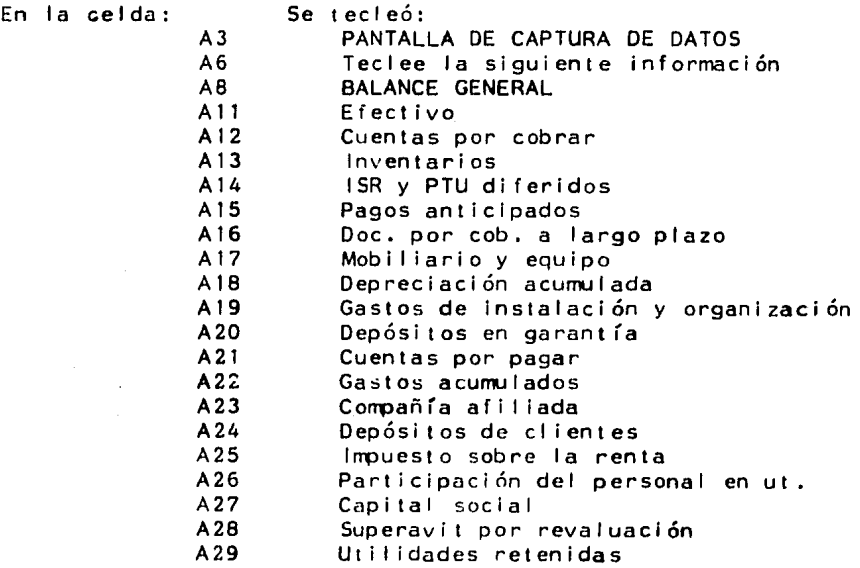

A diferencia de otros paquetes, el MBA requiere valores para poder efectuar cualquier cálculo que se desee. Esto es, en otros paquetes es posible capturar un modelo sin cifras. MBA no lo permite, ya que manda mensajes de error cuando se quiere efectuar una operación sin cifras.

Se procedió por tanto a capturar las cifras, ampliando<br>primeramente el formato à 15 espacios. Esto se logró a través del comando Format. Primero se tecleó F de Formats IC de una columna. W de longitud y 15.

Posteriormente para lograr obtener la pantalla del Balance General se capturaron los siguientes textos a partir de la columna A37 localidades señaladas, quedando una pantalla como la siguiente:

> **Apple 2019** ACTIVO

오세

цù

- Activo Circulante<br>Efectivo Cuentas por cobrar<br>Inventarios<br>ISR y PTU diferidos<br>Pagos anticipados

Total Activo Circulante

Documentos por cobrar a largo plazo<br>Mobiliario y equipo<br>menos depreciacion acumulada

Mobiliario y equipo neto

Gastos de instalacion y organizacion<br>menos amortizacion acumulada<br>Depositos en garantia

#### PASIVO Y CAPITAL CONTABLE

Pasivo Circulante Cuentas por pagar<br>Gastos acumulados

> compania afiliada<br>Depositos de clientes<br>Impuesto sobre la renta Participacion del personal en ut.

#### Total Pasivo Circulante

Capital Contable rtan<br>Capital social<br>Superavit por revaluacion<br>Utilidades retenidas

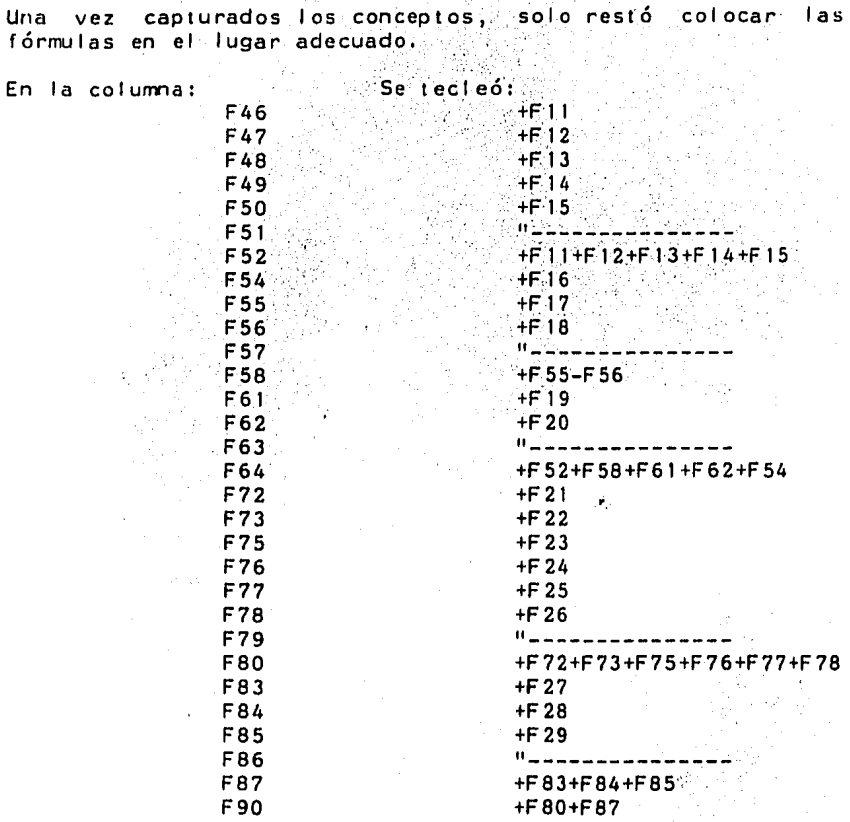

 $\mathcal{L}_{\mathbf{q}}$  , and the set of  $\mathcal{L}_{\mathbf{q}}$  , and

Cada vez que fue capturada una fórmula, el valor que contiene la celda señalada fue reerrplazado por el valor de la celda referenciada,

Para poder verificar si las fórmulas fueron capturadas correctamente, se utilizó el comando view. Para ello se tecleó V y F de fórmulas. Inmediatamente los valores fueron reerrplazados por las fórmulas. Una vez checadas las mismas se pudo regresar al formato normal repitiendo el comando:

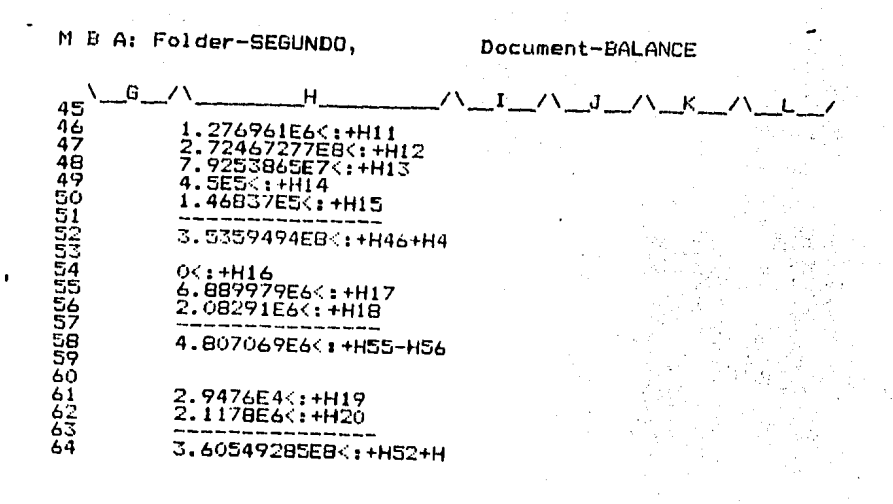

Para la columma H no fue necesario volver a teclear todas y<br>cada una de las fórmulas, Para obtener la columna una de las fórmulas. Para obtener la correspondiente al año 1981 en el modelo se errpleó el comando de réplica. Para ello se tecleo R de Replicate, el rango a replicar *y* Y para confirmar el carrbio de referencia en la Es pertinenete aclarar que la réplica para éste paquete debe hacerse por bloques que no contengan caracteres alfabéticos o eciales, porque al momento de cambiar la referencia lo que hace es recorrer un renglon hacia arriba. Primero se 1 lamo a la 1 inea de comandos, posteriormente se tecleo: R de Replicate, F45...F50 del rango a replicar, R de renglón, H45 localidad a donde se transfirió. Esto se repitió para cada uno de los blokes hasta terminar de hacer la réplica.

Estando en la celda AlOO, se capturó el "RAZONES APL !CABLES" *y* a partir del siguientes fórmulas y textos: si qui ente texto: renglón 104 las

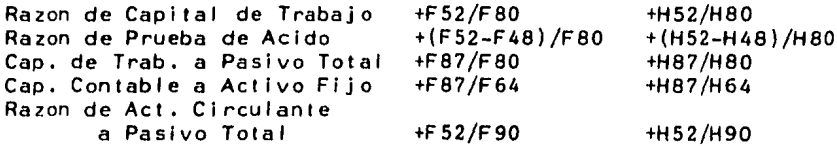

Quedando una pantalla como la "siguiente:

 $\overline{a}$ 

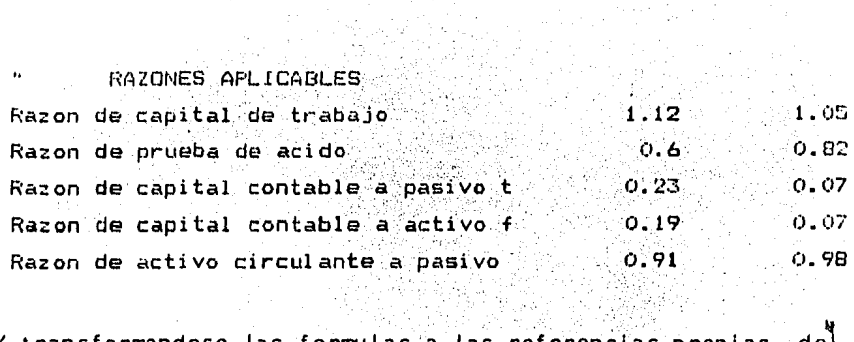

 $\label{eq:2} \frac{1}{2} \left( \frac{1}{2} \left( \frac{1}{2} \right) \right) \left( \frac{1}{2} \right) \left( \frac{1}{2} \right) \left( \frac{1}{2} \right) \left( \frac{1}{2} \right)$ 

Y transformandose las formulas a las referencias proplas del paquete, como se muestra a continuacion:

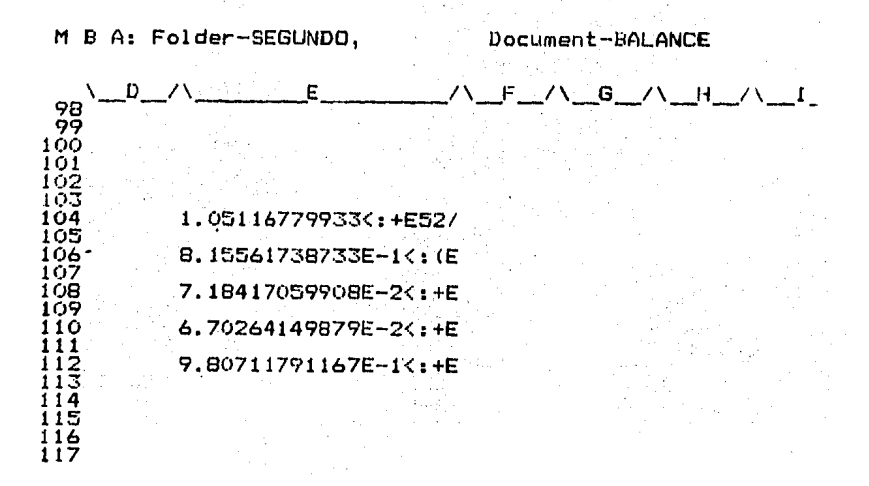

Para la parte del Balance Porcentual, no fue necesario volver a teclear cada uno de los renglones de dicho Balance. Se hizo una copia de lo capturado anteriormente. Utilizando el comando Replicate, se transcribieron los textos.

Después, solo faltó teclear las siguientes fórmulas en las localidades correspondientes:

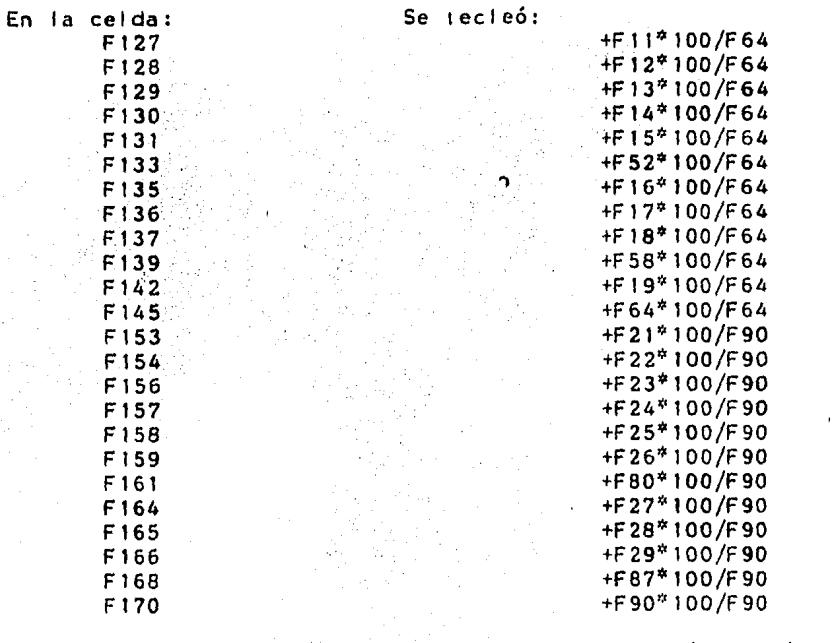

Quedando en pantalla (en su formato de ver fórmulas), lo siguiente:

M B A: Folder-SEGUNDO,

Document-BALANCE

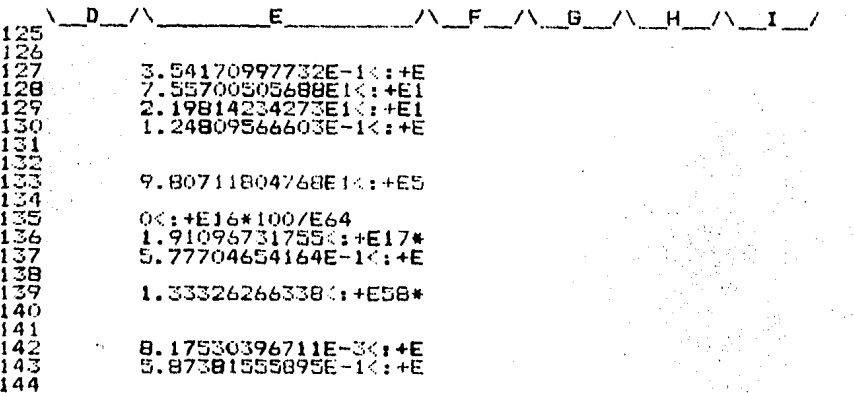

Como anteriormente se explicó, no fue necesario teclear nuevamente todas las fórmulas para la columna H. Para ello se empleó el comando Replicate.

### 4,4,2.2 estado de resul lados

Para comenzar, se colocaron los titulos de la pantalla de<sup>:</sup><br>captura: en A10 "PANTALLA DE CAPTURA DE DATOS", y en A8 captura: en A10 "PANTALLA DE CAPTURA DE DATOS", y en "Teclee la siguiente Información:".

Los renglones que contiene el Estado de Resultados son los siguientes, los cuales se colocaron en la siguiente forma:

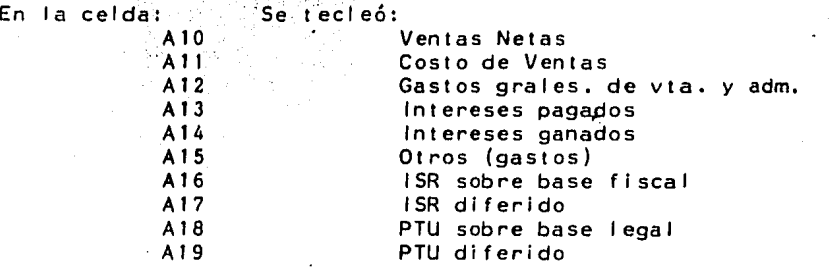

Posteriormente se capturaron los valores para cada uno de los renglones, quedando una pantalla como la siguiente:

#### PANTALLA DE CAPTURA

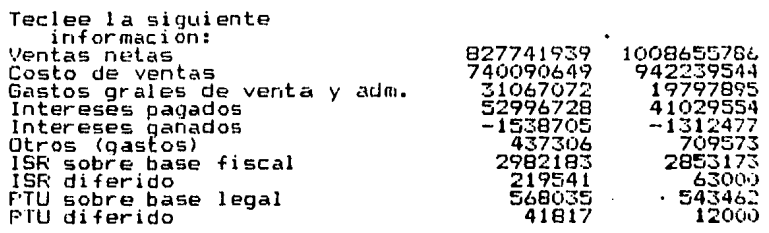

Después de diseñar la pantalla de captura se procedió a establecer los renglones del Estado de Resultados. Para ello se teclearon los siguientes textos a partir de la columna A35:

## Ventas Netas<br>Costo de Ventas

R.

Utilidad Bruta

Gastos grales. de venta y adm.

 $\sim$  Utilidad de Operacion

tiya.  $\mathcal{C}(\mu_{\mathcal{C}}^{\ast})$ 

Otros Gastos (Ingresos) . Intereses pagados 'Intereses ganados Otros

Utilidad antes de ISR y P

# Impuesto sobre la renta Sobre base fiscal Diferido

# Participacion del personal en Sobre base legal Diferido

#### Utilidad Neta

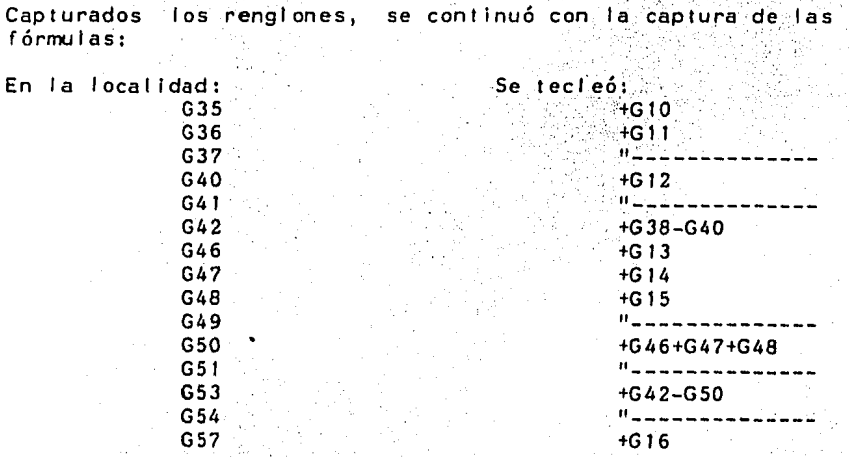

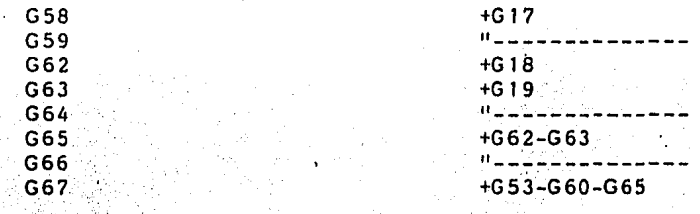

verificar que las fórmulas fueron correctamente Para escritas, se tecleó V de view, y F de fórmulas. **Ello** permitió verificar que las fórmulas fueran adecuadas. Para<br>regresar nuevamente al formato original, se repitió la Para Instrucción.

Las fórmulas para la columna H fueron replicadas. Como ya se dijo anteriormente, ésto se realizó por rangos que no contuvieran valores alfabéticos:

M B A: Folder-SEGUNDO,

Document-RESULTADOS

n, <u>/\\_E\_ /\\_F</u> -78  $-6$  /  $\sqrt{ }$ 47-1.312477E631+C14 487.0957365<:+C15  $19 - - -$ 504.042665E7<:+C46+C47  $\frac{51}{52}$ 536.191697E6<:+C42-C50 54– 55. 56 572.853173E6<:+C16 586.3E4<:+C17  $59 -$ 602.790173E6<:+C57-C58 61<br>625.43462E5<:+C18<br>631.2E4<:+C19  $64 -$ 655.31462E5<: +C62-C63 66-----------------

Estando en la celda A80 se tecleó: "RAZONES APLICABLES", y a continuación se teclearon los siguientes textos y fórmulas:

Razon de Costo de Ventas a Ventas  $+G36/G35$   $+136/135$  $\mathcal{L}(\mathcal{P},\mathcal{E})$  .

37 C S

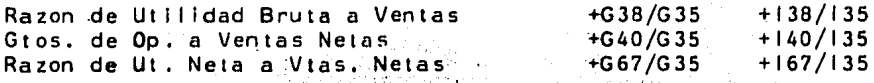

Quedando una gantalla como la siguiente:

M B A: Folder-SEGUNDO.

Document-RESULTADOS

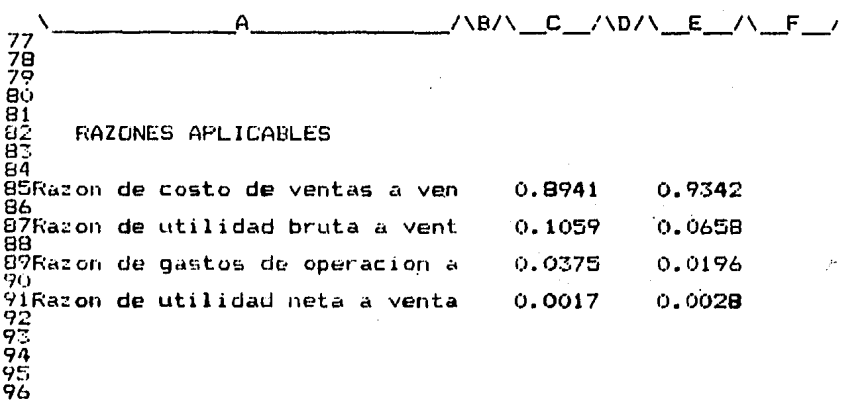

Para obtener la parte correspondiente a el Estado de Resultados Porcentual, se capturó en la celda A102 el siguiente texto: "ESTADO DE RESULTADOS PORCENTUAL". Después<br>para copiar los renglones de dicho estado se empleó el comando Replicate.

Y en las celdas que a continuacion se detallan, se capturaron las siguientes fórmulas:

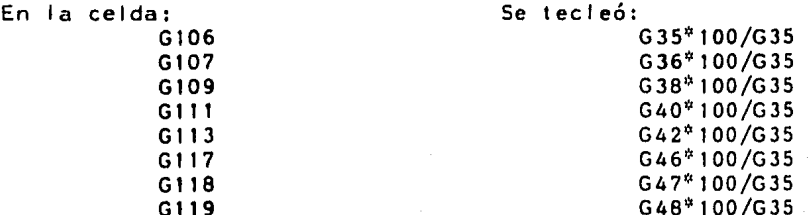

84

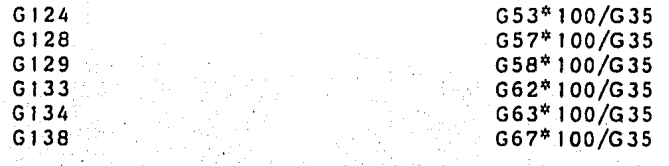

Para evitar teclear las fórmulas para la columna H se empleó el comando. repl lcate, quedando la siguiente pantalla ut JI Izando el comando View: ·

M B A: Folder-SEGUNDO, Document-RESULTADOS 10000011234567890 121 122 \D/\ \_\_\_\_ .E \_\_\_\_ /\\_F \_/\\_G\_/\\_H\_/\ \_\_ I\_/\\_J\_1 !E2<: +E35\*100/E35 9.341537094El<:+E36\* 6.58462905997<:+E3B\* t.9627999239<:+E40\*1 4.62182913607<:+E42\* 4.06774586231<:+E46\* -1.30121397033E-1<:+ 7.0348379481BE-2<:+E

Como último paso, cuando se deseó tener Jos resultados en irrpresión se tecleó P de Prlnter, S de Spreadsheet y el rango deseado,

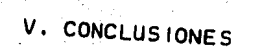

El Administrador no debe susbstraerse al avance de la tecnología, por lo que el uso de la computadoras es esta área es cada vez mayor. Las actividades rutinarias pueden deserrpeñarse actualmente · con el. ".errpl eo de programas comerciales (paquetes) que ofrecen la oportunidad de un procesamiento de datos sencilio y rápido.

Por lo que se refiere al ámbito administrativo en su área de<br>finanzas, la computadora viene a ser un instrumento:de gran ayuda, ya que los cálculos sistemáticos que deben llevarse a cabo cotidianamente para el análisis de la situación en las organizaciones, puede efectuarse a través del uso de paquetes comerciales tales como el VISICALC, MULTIPLAN, SUPERCALC 11 y  $111$ , PERFECT CALC, CALC STAR, LOTUS 1,2,3, etcétrra.

Dichos paquetes enfocados a aplicaciones financieras, permiten el manejo y analisis de información de una forma rápida y sencilla.

El objetivo principal de la presente tesis, fue demostrar las faci 1 idades que ofrecen diversos paquetes para el desarrollo de un modelo financiero. Para lo cual se seleccionaron tres paquetes y un mismo modelo fue desarrollado en cada uno de el los. Cabe hacer la aclaración de qué· no se pretendió demostrar cuál de ellos es mejor en cuanto a<br>características, sino a la sencillez aunada con sino a la sencillez aunada con la efectividad en el desarrollo de un modelo financiero.

Los paquetes utilizados fueron Supercalc3, Multiplan y MBA. En cuanto a ello se puede mencionar, en general, que cualquier paquete que sea utilizado lleva por demás la ventaja de automatizar un proceso largo y tedioso.

No cabe duda que el avance tecnológico es vert iglnoso, por lo que al momento de presentación de ásta tesis, se que ya habrá nuevos paquetes o versiones modlficads de los ya existentes que ofrezcan mayores ventajas y senci 1 lez en su apl lcaclón.

De cualquier modo los paquetes financieros cuentan generalmente, con una serie de comandos útiles para la soluclón de problemas, que para la ápoca actual en la que vivimos resultan de gran ayuda para el deserrpeño de las labores administrativas de tipo financiero,

El uso de paquetes requiere del conocimiento de los comandos que hacen posible su manejo, muchos de ellos son 'generales y sin embargo dependiendo de el grado de especiallzaclón del'paquete errpleado, los comandos manejados crecen en diflcul tad debido a que poseen una serie de opciones que los hacen más poderosos pero que implican el aprendizaje de una serie de conocimientos para su manejo,

Haciendo un anállsis de los paquetes empleados para el desarrollo de el modelo propuesto, llegué a conceptualizarlos de la siguiente forma:

Supercaic3

Es una hoja electrónica' de grandes capacidades y de manejo sencillo que permite de manera rápida el manejo de información. Es éste en mi.opinión, *y*  después de haber probado los tres paquetes, el que reune los requisitos necesarios para su empleo: es un paquete de manejo sencillo y a la vez reporta gran cantidad de opciones que lo hacen poderoso pero sin perder nunca la sirrpl icidad de sus comandos.

Mul t iplan

M3A

Esta hoja electrónica es una de las primeras que fue desarrollada, por lo que cuenta con caracteris licas que lo hacen un poco pesado en su manejo. Es decir, en otros paquetes existe la posibilidad<br>de distinguir entre comandos y textos a distinguir entre comandos y textos a introducir: el multiplan requiere de que le sea avisado de cual de ellos se trata, lo 'que lo hace "rutinario". Por otra parte, carece de un comando que permita hacer réplicas en forma relativa, aun<br>cuando ello puede efectuarse efectuarse posiclonandose en las localidades que se desean procesar; en una hoja de grandes dimensiones impide un rápido acceso a esta información.

Programa por demás poderoso que Incluye gran variedad de piezas opcionales que lo hacen muy atractivo pero a la vez más técnico. Este paquete cuenta además con procesador de palabra, comunicaciones, base de datos, modelos, gráficas y formas que lo hacen un programa efectivo para cualquier necesidad en las organizaciones.

Como ya mencioné, el uso de paquetes más o menos complicados depende de las necesidades de las organizaciones, e inclusive del deseo o no de manejar terminos técnicos. Sin embargo,<br>cualquiera que sea el paquete empleado para fines cualquiera que sea el paquete empleado<br>administrativos, reportará sin duda lave reportará sin duda laventaja de la automatización de los procesos rutinarios, permitiendo mayor llbertad al Administrador para ejercer aquel las funciones que hagan Óptima la administración, al poder tomar decisiones en el momento y con los datos adecuados.

Creo conveniente aclarar que dentro del perfll de un Administrador está la característica de ser Innovador y tener visión al futuro. Esto lo' menciono porque el A'dminl strador moderno no debe cerrar los 6jos y pensar que el paquete que maneja es ya el ultimo avance.por.efectuarse dentro del área (si es que ya maneja alguno). Debe mas bien mantenerse en vanguardia con respecto a nuevas versiones o paquetes que le puedan ofrecer y reportar más grandes beneficios.

#### BIBLIOGRAFIA

 $\mathcal{F}_{\mathcal{G}}(x)$ 

ALVES, Jeffrey R., Mlchel Silva': A·Multlplan Business User's Guide (Controlling Financial Performance With Multiplan), Somerville Massachusetts, Van Nostrand Reinhold Company, 1984, 138 pp.

BRANDT R., Allen: Visicalc Apple (An Executive's Guide), Reston Virginia, Prentice-Hall, 1984, 65 pp.

CALVO L., Cesar: Información Financiera, México, Publicaciones Administrativas y Contables, 1983.

LARIS C. Francisco Javier: Estrategias para la Planeación y el Control, México, Trillas, 2da'edlción, 1979, 343 pp.

FORD Cobb Douglas, Gena Berg Cobb y otr<mark>os: Multiplan Models</mark> for Business, Indianapolis, Que Corporation, 1983, 278 pp.

MJRDICK Robert G., Joel E. Ross: Sistemas de Información Basados en Computadoras pa<mark>ra la Administració</mark>n Moderna, México, Diana, 1974, 638 pp.

Reference Manual (Context MBA).

Reference Manual (SuperCalcJ).